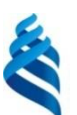

## МИНИСТЕРСТВО ОБРАЗОВАНИЯ И НАУКИ РОССИЙСКОЙ ФЕДЕРАЦИИ

Федеральное государственное автономное образовательное учреждение

#### высшего профессионального образования

**«Дальневосточный федеральный университет»**

(ДВФУ)

#### **ШКОЛА ЕСТЕСТВЕННЫХ НАУК**

«СОГЛАСОВАНО»

Руководитель образовательной программы

И.Л. Артемьева

«УТВЕРЖДАЮ» ()<br>Заведуровая кафенкой математики, механики, управления и программного обеспечения иьева

# **РАБОЧАЯ ПРОГРАММА УЧЕБНОЙ ДИСЦИПЛИНЫ**

Практикум по информатике

**Направление подготовки – 02.03.03 «Математическое обеспечение и администрирование информационных систем»** профиль «Технология программирования» **Форма подготовки (очная)**

курс 1 семестр 1,2 лекции 0 час. практические занятия 0 час. лабораторные работы 72 час. в том числе с использованием МАО лек. 0 / пр. 0 / лаб. 72 час. в том числе в электронной форме лек.  $/$ пр.  $/$ лаб. час. всего часов аудиторной нагрузки – 72 час. в том числе с использованием МАО – 72 час. самостоятельная работа 72 час. в том числе на подготовку к экзамену час. курсовая работа / курсовой проект – не предусмотрен зачет 1,2 семестр экзамен не предусмотрен

Рабочая программа составлена в соответствии с требованиями федерального государственного образовательного стандарта высшего образования, утвержденного приказом Министерства образования и науки РФ от 12 марта 2015 г. № 222

Рабочая программа обсуждена на заседании кафедры прикладной математики, механики, управления и программного обеспечения, протокол № 7\_\_ от «4\_» июля\_ 2015 г.

Заведующая кафедрой прикладной математики, механики, управления и программного обеспечения д.т.н., профессор Артемьева И.Л.

Составители: доцент кафедры прикладной математики, механики, управления и программного обеспечения Н.В. Рябченко, к.т.н.,

ассистент кафедры ПММУиПО Крестникова О.А.

#### **Оборотная сторона титульного листа РПУД**

#### **I. Рабочая программа пересмотрена на заседании кафедры**:

Протокол от « $\_\_\_$  »  $\_\_\_\_\_$  200 г. №  $\_\_\_\_\_\_$ 

Заведующий кафедрой \_\_\_\_\_\_\_\_\_\_\_\_\_\_\_\_\_\_\_\_\_\_\_ \_\_\_\_\_\_\_\_\_\_\_\_\_\_\_\_\_\_

(подпись) (И.О. Фамилия)

#### **II. Рабочая программа пересмотрена на заседании кафедры**:

Протокол от « $\_\_\_$ »  $\_\_\_\_\_\_$  200 г. №  $\_\_\_\_\_\_\_$ 

Заведующий кафедрой \_\_\_\_\_\_\_\_\_\_\_\_\_\_\_\_\_\_\_\_\_\_\_ \_\_\_\_\_\_\_\_\_\_\_\_\_\_\_\_\_\_

(подпись) (И.О. Фамилия)

### **ABSTRACT**

**Bachelor's/Specialist's/Master's degree in** 02.03.03 – Software and Administration of Information Systems

**Study profile/ Specialization/ Master's Program "Title"** Programming technology

**Course title:** Computer science workshop

**Variable part of Block 1, \_**4**\_credits** 

**Instructor:** Ryabchenko N., Krestnikova O.

**At the beginning of the course a student should be able to:** operate with a computer.

**Learning outcomes:** ability to solve the standard problems of professional activity using information and bibliographic cultures and applying information and communication technologies and taking into account the main requirements of information security; readiness to use main models of information technologies and the methods of its application to solve problems in subject spheres; readiness to use modern system program means: operating systems, operating and network environments, service programs; ability to make judgments about the problems of modern computer science, its categories and connections with other scientific disciplines.

**Course description:** the main methods and principles of working with documentation, a tabular processor, presentations and the programs intended to create graphic images on the example of the applied program package Microsoft Office.

#### **Main course literature:**

1. Ermakova A.N. Informatika [Computer science]. Stavropol, Servisshkola, 2013. 184 p.

<http://znanium.com/catalog.php?bookinfo=514863>

2. Kul'tin N., Tsoy L. Microsoft Excel 2010. Samoe neobkhodimoe [Microsoft Excel 2010. The most necessary]. Saint Petersburg, BHV-Petersburg, 2010. 207 p.

<http://lib.dvfu.ru:8080/lib/item?id=chamo:416727&theme=FEFU>

3. Trofimov V.V., Il'ina O.P., Prikhodchenko A.P. Informatika [Computer science]. Moscow, Yurayt, 2010. 911 p.

<http://lib.dvfu.ru:8080/lib/item?id=chamo:356824&theme=FEFU>

**Form of final control:** pass-fail exam.

## **АННОТАЦИЯ**

Рабочая программа дисциплины «Практикум по информатике» разработана для студентов 1 курса, обучающихся по направлению 02.03.03 «Математическое обеспечение и администрирование информационных систем», профиль «Технология программирования». Дисциплина является обязательной дисциплиной вариативной части учебного плана: Б1.В.ОД.8.

Трудоемкость дисциплины 4 зачетные единицы (144 часа). Дисциплина реализуется в 1,2 семестрах. В 1 семестре дисциплина содержит 0 часов лекций, 0 часов практических занятий, 36 часов лабораторных работ, из них 0 часов лекций, 0 часов практических занятий, 36 часов лабораторных работ с использованием методов активного обучения. На самостоятельную работу студентов отводится 36 часов. В 2 семестре дисциплина содержит 0 часов лекций, 0 часов практических занятий, 36 часов лабораторных работ, из них 0 часов лекций, 0 часов практических занятий, 36 часов лабораторных работ с использованием методов активного обучения. На самостоятельную работу студентов отводится 36 часов.

Дисциплина «Практикум по информатике» базируется на знаниях по использованию компьютера, полученных в средней школе. Знания, полученные при ее изучении, будут использованы во всех дисциплинах учебного плана при подготовке отчетов по выполненным проектам, а также при подготовке курсовых и выпускной работ.

**Цель** дисциплины – усвоение и закрепление основных приемов, методов и принципов работы c документацией, табличным процессором, презентациями и программами по созданию графических изображений на примере пакета прикладных программ Microsoft Office.

#### **Задачи дисциплины:**

- **1.** изучение основных методов и приемов работы с пакетом прикладных программ MSOffice;
- **2.** приобретение навыков по грамотному использованию основных терминов и понятий текстового процессора, процессора электронных таблиц и программам работы с деловой графикой;
- **3.** приобретение навыков контекстной обработки информации;
- **4.** изучение проблемы современной информатики, ее категории и связи с другими научными дисциплинами;
- **5.** изучение проблем и направлений развития технологий программирования.

Для успешного изучения дисциплины «Практикум по информатике» у обучающихся должны быть сформированы предварительные компетенции по работе с компьютером.

результате изучения данной обучающихся  $\mathbf{B}$  $\mathbf{y}$ дисциплины формируются следующие общекультурные/ общепрофессиональные/ профессиональные компетенции (элементы компетенций).

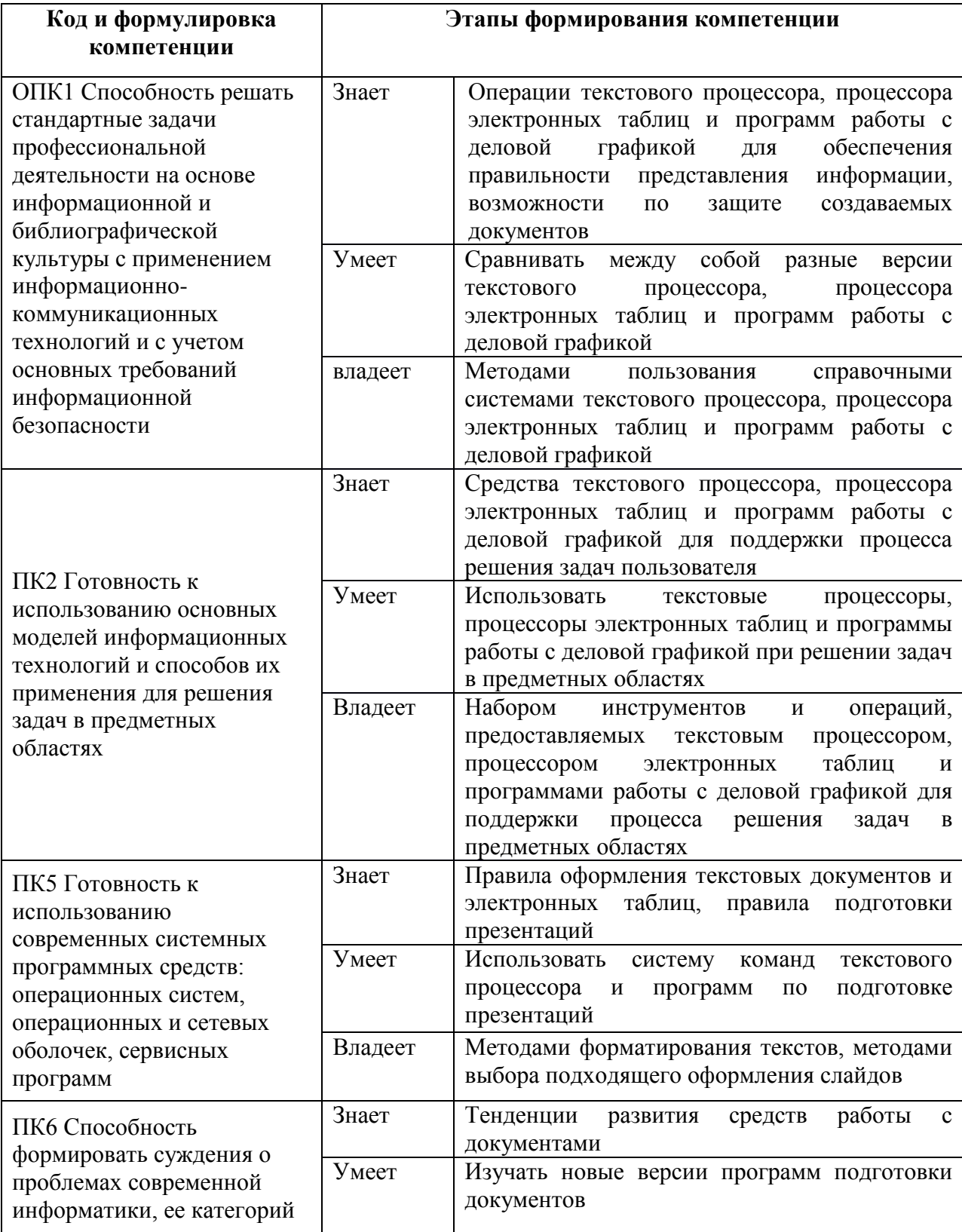

Для формирования вышеуказанных компетенций в рамках дисциплины «Практикум по информатике» применяются следующие методы активного/ интерактивного обучения: метод проектов.

## **I. СТРУКТУРА И СОДЕРЖАНИЕ ТЕОРЕТИЧЕСКОЙ ЧАСТИ КУРСА**

Учебным планом не предусмотрены

# **II. СТРУКТУРА И СОДЕРЖАНИЕ ПРАКТИЧЕСКОЙ ЧАСТИ КУРСА**

**Лабораторные работы (72 часа)**

## **Семестр 1 (36 часов)**

**Лабораторная работа 1.** Освоение процедур форматирования документов. Работа с параметрами страниц и полями (2 часа).

**Лабораторная работа 2.** Форматирование документа, создание таблиц (2 часа).

**Лабораторная работа 3.** Работа с формулами. (2 часа).

**Лабораторная работа 4.**Форматирование многостраничного документа, создание отчета. (2 часа).

**Лабораторная работа 5.** Ввод и редактирование данных в электронных таблицах MS Excel. (2 часа).

**Лабораторная работа 6.** Функции различных категорий, условное форматирование в электронных таблицах MS Excel. (2 часа).

**Лабораторная работа 7** Построение графиков функций. Построение поверхности в электронных таблицах MS Excel. (2 часа).

**Лабораторная работа 8.** Применение текстовых и календарных функций в электронных таблицах MS Excel. (2 часа).

**Лабораторная работа 9.** Применение фильтрации, расширенный фильтр в электронных таблицах MS Excel. (2 часа)

**Лабораторная работа 10.** Простейшие операции над массивами в электронных таблицах MS Excel. (2 часа).

**Лабораторная работа 11.** Построение и обработка списков (баз данных) в электронных таблицах MS Excel. (2 часа).

**Лабораторная работа 12.** Работа с элементами баз данных в электронных таблицах MS Excel. (4 часа).

**Лабораторная работа 13.** Сводные таблицы. Консолидация данных в электронных таблицах MS Excel. (2 часа).

**Лабораторная работа 14.** Итерационные вычисления в электронных таблицах MS Excel. (2 часа).

**Лабораторная работа 15.** Работа с макросами в электронных таблицах MS Excel. (2 часа)

**Лабораторная работа 16.** Передача данных между программами пакета. (4 часа)

### **Семестр 2 (36 часа)**

**Лабораторная работа 17.** Применение элементов управления и графического интерфейса в пакете MS Office. (4 часа).

**Лабораторная работа 18.** Создание презентаций MS PowerPoint. (4 часа).

**Лабораторная работа 19.** Элементы анимации и навигации на слайдах MS PowerPoint (4 часа).

**Лабораторная работа 20.** Создание презентации для доклада в MS PowerPoint (2 часа).

**Лабораторная работа 21.** Построение схем алгоритмов в MicrosoftVisio (5 часов).

**Лабораторная работа 22.** Разработка мнемосхемы предметной области в MicrosoftVisio (5 часа).

**Лабораторная работа 23.** Анализ предметной области и создание модели данных в MicrosoftVisio (4 часа).

**Лабораторная работа 24.** Построение диаграммы компьютерной сети малого предприятия в MicrosoftVisio из таблицы MicrosoftExcel (8 часов).

## **III.УЧЕБНО-МЕТОДИЧЕСКОЕ ОБЕСПЕЧЕНИЕ САМОСТОЯТЕЛЬНОЙ РАБОТЫ ОБУЧАЮЩИХСЯ**

Учебно-методическое обеспечение самостоятельной работы обучающихся по дисциплине «Название дисциплины» представлено в Приложении 1 и включает в себя:

план-график выполнения самостоятельной работы по дисциплине, в том числе примерные нормы времени на выполнение по каждому заданию;

характеристика заданий для самостоятельной работы обучающихся и методические рекомендации по их выполнению;

требования к представлению и оформлению результатов самостоятельной работы;

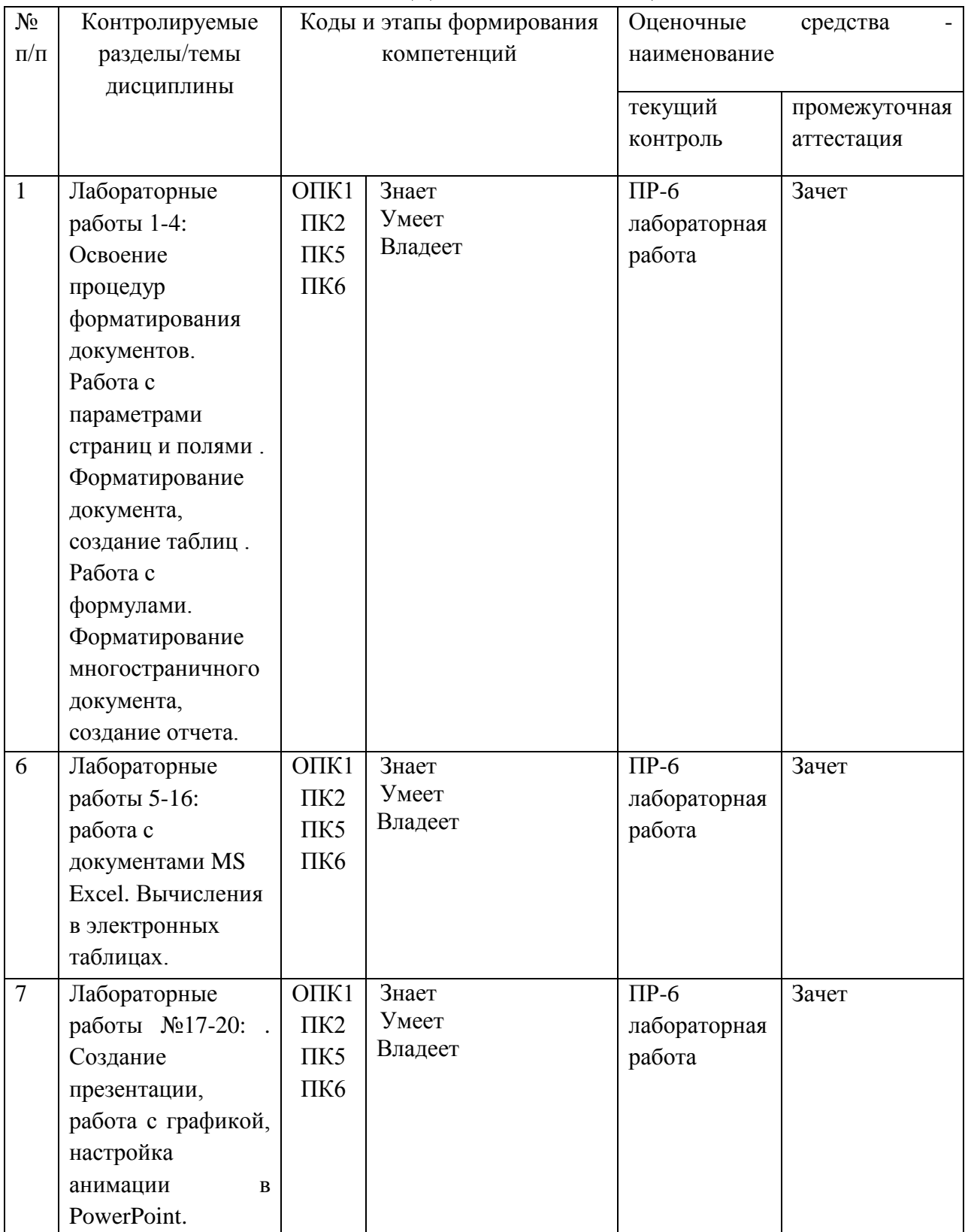

# **IV. КОНТРОЛЬ ДОСТИЖЕНИЯ ЦЕЛЕЙ КУРСА**

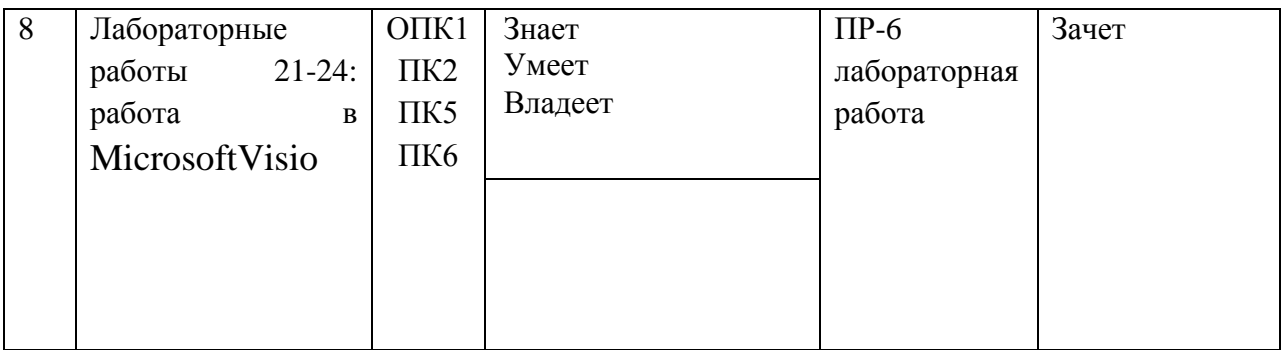

Типовые контрольные задания, методические материалы, определяющие процедуры оценивания знаний, умений и навыков и (или) опыта деятельности, а также критерии и показатели, необходимые для оценки знаний, умений, навыков и характеризующие этапы формирования компетенций в процессе освоения образовательной программы, представлены в Приложении 2.

## **V.СПИСОК УЧЕБНОЙ ЛИТЕРАТУРЫ И ИНФОРМАЦИОННО-МЕТОДИЧЕСКОЕ ОБЕСПЕЧЕНИЕ ДИСЦИПЛИНЫ**

### **Основная литература**

**1.** Ермакова, А.Н. Информатика [Электронный ресурс]: учебное пособие / А.Н. Ермакова, С.В. Богданова. – Ставрополь: Сервисшкола, 2013. - 184 с. - Режим доступа:<http://znanium.com/catalog.php?bookinfo=514863>

**2.** Информатика : учеб. / под ред. Н.В. Макаровой .— 3-е изд., перераб.— М.: Финансы и статистика, 2009 .— 768 с. (514-558 стр.)[.http://lib.dvfu.ru:8080/lib/item?id=chamo:355441&theme=FEFU](http://lib.dvfu.ru:8080/lib/item?id=chamo:355441&theme=FEFU)

**3.** Microsoft® Excel 2010. Самое необходимое [практическое руководство] /Никита Культин, Лариса Цой.Культин, Никита Борисович. –  $\text{EXB-} \text{Terep6ypr},$  2010 – 207 c. <http://lib.dvfu.ru:8080/lib/item?id=chamo:416727&theme=FEFU>

**4.** Информатика учебник для студентов вузов под общ.ред. В.В. Трофимова – М. Юрайт, 2010 – 911 с. http://lib.dvfu.ru:8080/lib/item?id=chamo:356824&theme=FEFU

**5.** Информатизация бизнес-процессов в Microsoft Excel 2010 [Электронный ресурс]: учебно-методическое пособие/ — Электрон. текстовые данные.— Саратов: Саратовский государственный аграрный университет имени Н.И. Вавилова, 2014. — 65 c. — Режим доступа: http://www.iprbookshop.ru/21781.— ЭБС «IPRbooks», по паролю

**6.** Информатика: Учебник / В.А. Каймин; Министерство образования РФ. - 5-e изд. - М.: ИНФРА-М, 2009. - 285 с.: 60x90 1/16. - (Высшее

#### **Дополнительная литература**

**1.** Офисное программирование: учебное пособие / И. Г. Фризен. М.: Лашков и  $K^{\circ}$ . , 2009. – 243 с. <http://lib.dvfu.ru:8080/lib/item?id=chamo:356932&theme=FEFU>

**2.** Лабораторный практикум по дисциплине «Информатика». Пакет программ MicrosoftOffice / Савватеева Л.А – Российский государственный гидрометеорологический университет.

**3.** MicrosoftVisio 2007. Создание деловой графики /Юрий Солоницын. Солоницын, Юрий Александрович. – Питер, 2009 – 155 с. <http://lib.dvfu.ru:8080/lib/item?id=chamo:276533&theme=FEFU>

**4.** MicrosoftPowerPoint 2010 / Молочков В.П – Интернет-Университет Информационных Технологий (ИНТУИТ)[.http://www.iprbookshop.ru/16683](http://www.iprbookshop.ru/16683)

**5.** Лабораторный практикум по программам MicrosoftOffice учебное пособие / Н. А. Теплая – Изд-во Северо-Восточного университета, 2011 – 99 с.<http://lib.dvfu.ru:8080/lib/item?id=chamo:425528&theme=FEFU>

## **Перечень ресурсов информационно-телекоммуникационной сети «Интернет»**

**1.** <http://znanium.com/bookread2.php?book=263735> Информатика: Учебное пособие / Под ред. Б.Е. Одинцова, А.Н. Романова. - 2-e изд., перераб. и доп. - М.: Вузовский учебник: НИЦ Инфра-М, 2012. - 410 с.: 70x100 1/16. (переплет) ISBN 978-5-9558-0230-5.

**2.** <http://znanium.com/go.php?id=204273> Информатика: Курс лекций. Учебное пособие / Е.Л. Федотова, А.А. Федотов. - М.: ИД ФОРУМ: ИНФРА-М, 2011. - 480 с.: ил.; 60x90 1/16. - (Высшее образование). (переплет) ISBN 978-5-8199-0448-0

**3.** <http://www.labirint.ru/books/206605/> Анатолий Степанов: Информатика: Учебник для вузов.

**4.** [http://www.rulit.me/books/osnovy-informatiki-uchebnik-dlya-vuzov-read-](http://www.rulit.me/books/osnovy-informatiki-uchebnik-dlya-vuzov-read-210823-1.html)[210823-1.html](http://www.rulit.me/books/osnovy-informatiki-uchebnik-dlya-vuzov-read-210823-1.html) Электронные книги.

**5.** <http://window.edu.ru/resource/039/24039/files/inf.pdf> Мациевский С. В., Ишанов С. А., Клевцур С. В. М 367 Информатика: Учебное пособие / Калининград: Изд-во КГУ, 2003.— 140 с.

## **Перечень информационных технологий и программного обеспечения**

При осуществлении образовательного процесса студентами и профессорско-преподавательским составом используется следующее программное обеспечение:

1. Microsoft Office (Access, Excel, PowerPoint, Word и т. д).

2. Программное обеспечение электронного ресурса сайта ДВФУ, включая ЭБС ДВФУ.

При осуществлении образовательного процесса студентами и профессорско-преподавательским составом используются следующие информационно-справочные системы:

1. Научная электронная библиотека eLIBRARY.

2. Электронно-библиотечная система издательства «Лань».

3. Электронная библиотека "Консультант студента".

4. Электронно-библиотечная система IPRbooks.

5. Информационная система "ЕДИНОЕ ОКНО доступа к образовательным ресурсам".

6. Доступ к электронному заказу книг в библиотеке ДВФУ, доступ к нормативным документам ДВФУ, расписанию, рассылке писем.

Лекции проводятся с использованием проектора и мультимедийного комплекса для проведения лекций внутренней системы портала ДВФУ. Лабораторные занятия проводятся в специализированном компьютерном классе.

## **VI. МЕТОДИЧЕСКИЕ УКАЗАНИЯ ПО ОСВОЕНИЮ ДИСЦИПЛИНЫ**

Дисциплина изучается в следующих организационных формах: лабораторное занятие; самостоятельное выполнение индивидуального задания; индивидуальные консультации.

Лабораторные работы

В результате выполнения лабораторных работ студент должен изучить основные возможности современных программных средств информационных технологий, позволяющих создавать и редактировать текстовые документы, презентации, электронные таблицы, странички интернет, производить поиск информации в среде интернет, выполнять некоторые вычисления с помощью электронных таблиц, создавать простые базы данных и простые запросы по выборке информации из них.

При выполнении лабораторной работы необходимо следовать методическим рекомендациям по ее выполнению. Результатом лабораторной работы является созданный документ, который демонстрируется преподавателю в конце работы. Студент должен уметь отвечать на вопросы преподавателя, поясняя процесс создания документа и выполнения работы.

#### Самостоятельная работа студента

Основной формой самостоятельной работы студента является активная работа на лабораторных занятиях и выполнение индивидуального задания.

Целью выполнения индивидуальных заданий является закрепление практических навыков, полученных в процессе выполнения лабораторной работы. Индивидуальное задание включает в себя описание той работы, которую необходимо проделать студенту. Примеры индивидуальных заданий приведены в приложении 2.

Контроль за выполнением самостоятельной работы студента производится в виде контроля каждого этапа работы (см. приложение 1). Студент должен планировать график самостоятельной работы по дисциплине и придерживаться его.

#### **VII. МАТЕРИАЛЬНО-ТЕХНИЧЕСКОЕ ОБЕСПЕЧЕНИЕ ДИСЦИПЛИНЫ**

Лабораторные занятия проходят в аудиториях, оборудованных компьютерами типа Lenovo C360G-i34164G500UDK с лицензионными программами MicrosoftOffice 2013 и аудио-визуальными средствами проектор Panasonic DLPProjectorPT-D2110XE, плазма LG FLATRON M4716CCBAM4716CJ. Для выполнения самостоятельной работы студенты в жилых корпусах ДВФУ обеспечены Wi-Fi.

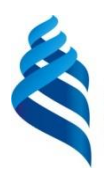

# МИНИСТЕРСТВО ОБРАЗОВАНИЯ И НАУКИ РОССИЙСКОЙ ФЕДЕРАЦИИ

# Федеральное государственное автономное образовательное учреждение

## высшего профессионального образования

## **«Дальневосточный федеральный университет»**

(ДВФУ)

**ШКОЛА ЕСТЕСТВЕННЫХ НАУК**

#### **МАТЕРИАЛЫ ДЛЯ ОРГАНИЗАЦИИ САМОСТОЯТЕЛЬНОЙ РАБОТЫ СТУДЕНТОВ по дисциплине**

**«Практикум по информатике»**

Направление подготовки: 02.03.03 Математическое обеспечение и администрирование информационных систем профиль «Технология программирования» Форма подготовки: очная

> **Владивосток 2015**

#### **План-график выполнения самостоятельной работы по дисциплине**

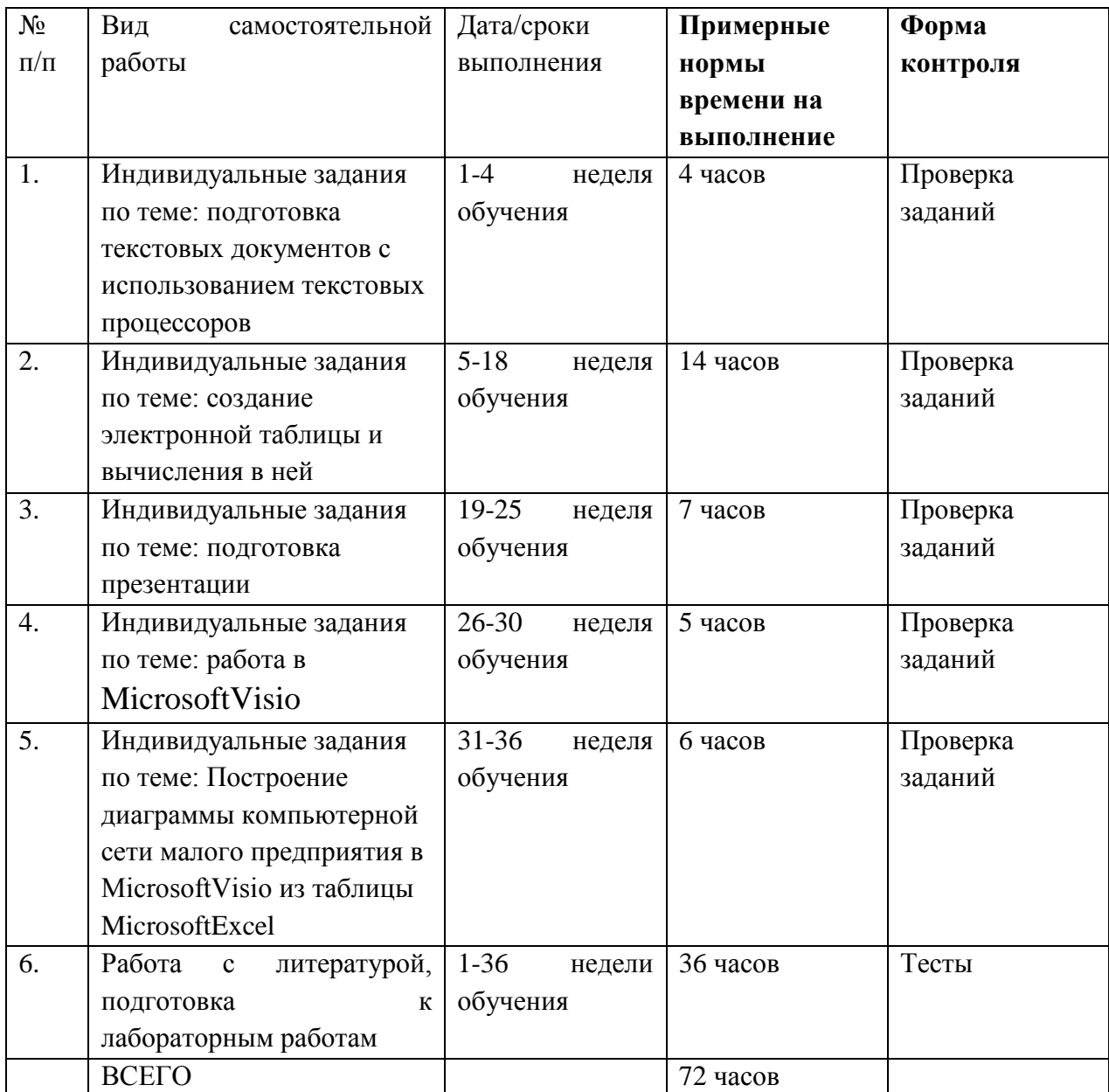

### **Рекомендации по самостоятельной работе студентов**

Самостоятельная работа студентов состоит в работе с литературой, подготовке к лабораторным работам и выполнении индивидуальных заданий по темам.

#### **Работа с литературой**

В процессе подготовки к лабораторным работам студентам необходимо обратить особое внимание на самостоятельное изучение рекомендованной учебно-методической литературы. Самостоятельная работа с учебниками, учебными пособиями, научной, справочной литературой, материалами Интернета является наиболее эффективным методом получения знаний, позволяет значительно активизировать процесс овладения информацией, способствует более глубокому усвоению изучаемого материала, формирует у студентов свое отношение к конкретной проблеме.

#### **Подготовка к лабораторным работам**

Подготовку к каждой лабораторной работе каждый студент должен начать с изучения теоретического материала и ознакомления с планом, который отражает содержание предложенной темы. Все новые понятия по изучаемой теме необходимо выучить наизусть и внести в глоссарий, который целесообразно вести с самого начала изучения курса. Результат такой работы должен проявиться в способности студента свободно ответить на теоретические вопросы по теме задания, правильном выполнении лабораторной работы.

В процессе выполнения лабораторной работы студент должен создать требуемый документ с помощью предлагаемого программного средства и выполнить требуемые в задании операции. Задание по лабораторной работе содержит методические указания по подготовке документа, который должен быть получен в результате выполнения работы. При подготовке к лабораторной работе следует их внимательно прочесть.

#### **Индивидуальные задания**

По теме лабораторной работы студентам выдаются индивидуальные задания, предназначенные для закрепления умений и навыков, полученных при выполнении лабораторной работы. Задания выполняются самостоятельно. По каждому заданию предполагается подготовка индивидуального документа (проекта). Выполненный проект демонстрируется преподавателю в начале следующей лабораторной работы.

Теоретический материал по теме индивидуального задания совпадает с тем теоретическим материалом, который студент должен был изучить при подготовке к лабораторной работе. Структура индивидуального задания определяется темой лабораторной работы. В процессе выполнения индивидуального задания студент должен создать документ требуемой в задании структуры и содержания с помощью предлагаемого программного средства и выполнить требуемые в задании операции. Задание по индивидуальной работе содержит указания по подготовке документа, который должен быть получен в результате выполнения работы и которым необходимо следовать при выполнении задания.

## Задания по самостоятельной работе

## Задания по работе в текстовом редактореWord.

## а) Работа с таблицами

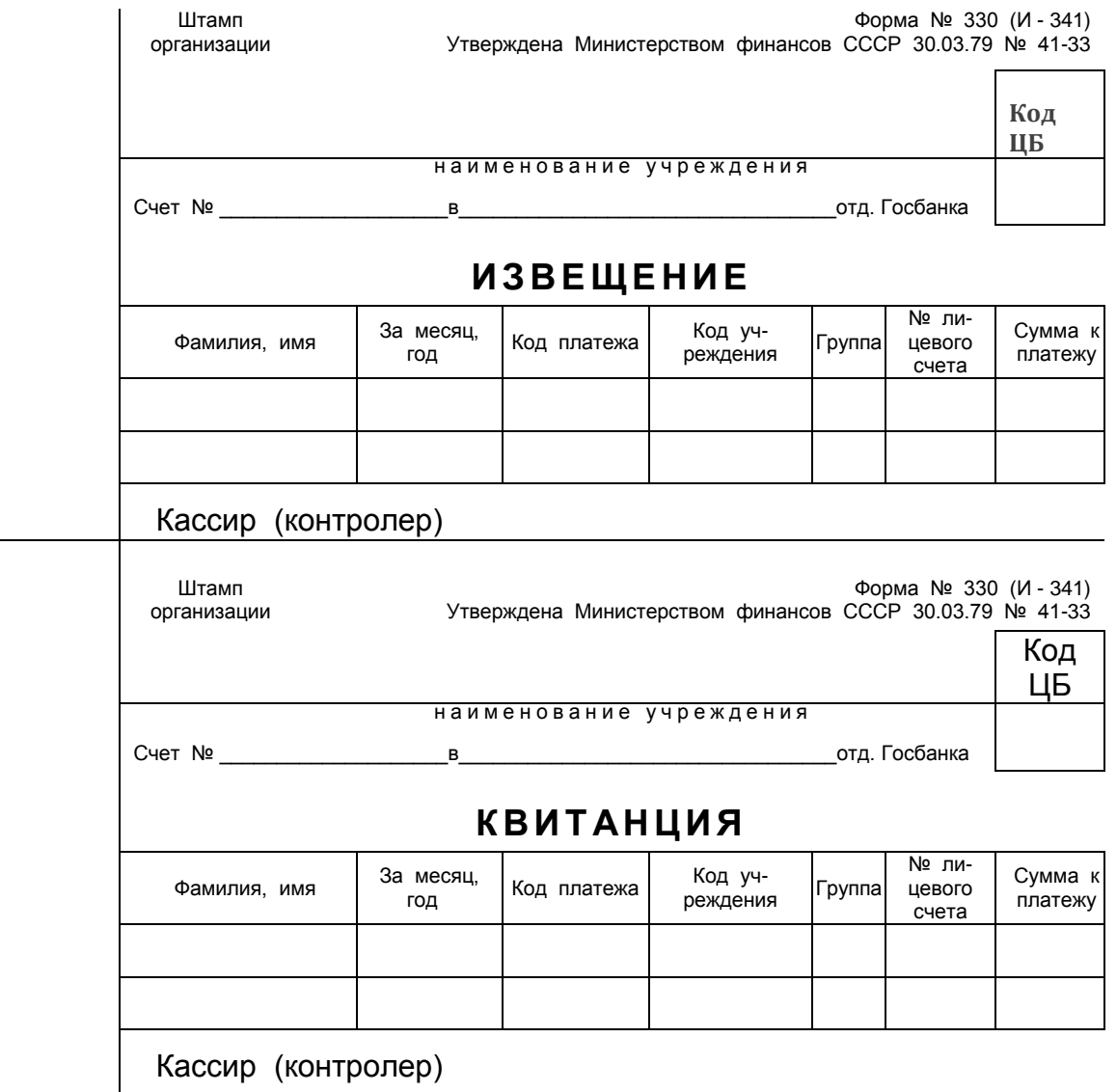

b) Работа с таблицами и объектами

# Корректировочная таблица

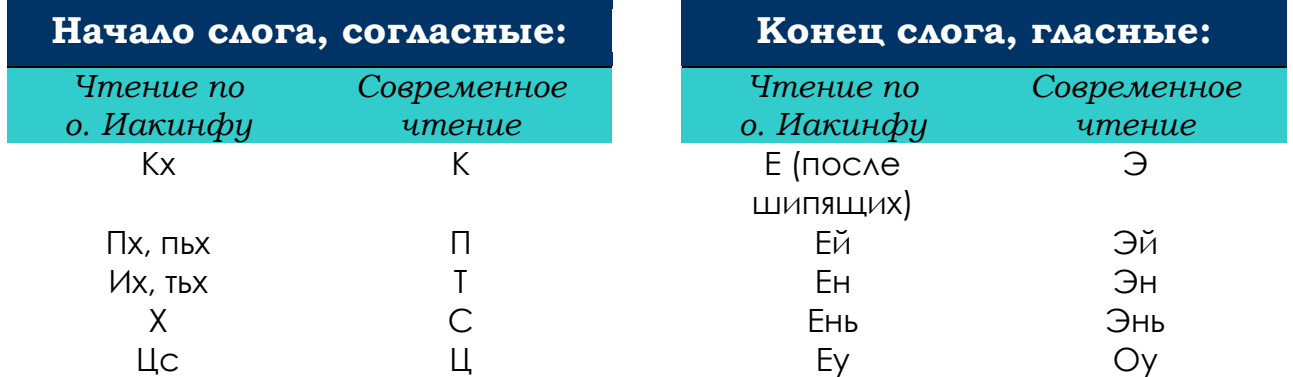

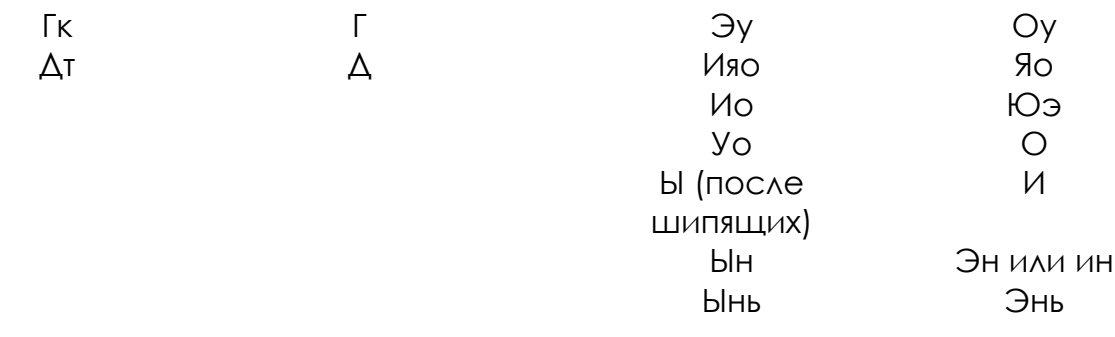

## с) Работа с объектами, создание иллюстраций

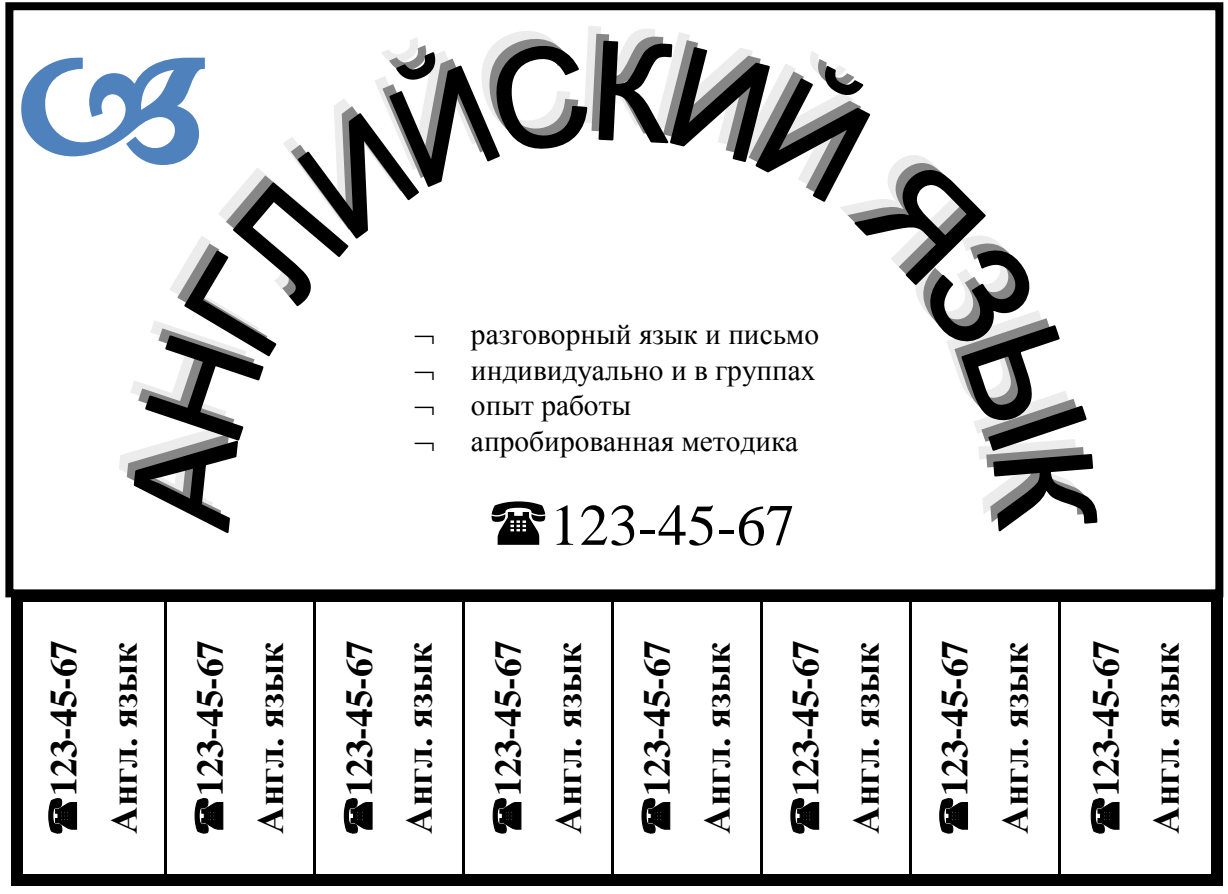

Задания по работе в процессоре электронных таблиц Excel.

1. Построить в разных системах координат при  $X \in [-2,2]$  графики следующих функций:

 $y = \sin(x)e^{-2x}$ ,

$$
g = \begin{cases} \frac{1+x^2}{\sqrt{1+x^4}}, x \le 0, \\ 2x + \frac{\sin^2(x)}{2+x}, x > 0 \end{cases}
$$

2. Построить в одной системе координат при  $X \in [-2,2]$  графики следующих функций:

- $y = 2\sin(x)\cos(x),$  $z = 3\cos^2(2x)\sin(x)$
- 3. Построить график следующей функции при  $X \in [-2,2]$

$$
z = \begin{cases} \frac{1+|x|}{\sqrt[3]{1+x+x^2}}, x \le -1, \\ 2\ln(1+x^2) + \frac{1+\cos^4(x)}{2+x}, x \in (-1,0), \\ (1+x)^{\frac{3}{5}}, x \ge 0. \end{cases}
$$

4. Вычислить матрицу  $C = Y^T A^T A^2 Y$ , где

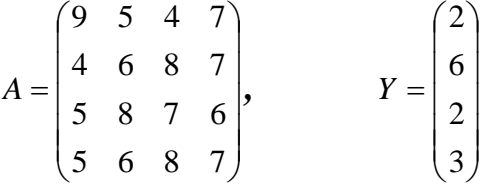

- 5. Постройте графики функций у1 и у2 на отрезке [a, b]:
	- $y1 = \sin 2x + 5$ ,  $y2 = \sin 4(x + 3) 6$ ;  $a = -\pi$ ;  $b = \pi$

$$
y1 = \sqrt{\frac{4x-3}{2}}, y2 = \sqrt{\frac{3(x^2+7)}{4x}}; a = 1; b = 16
$$

6. Спроектируйте лист Excel для вычисления обратной матрицы. Найдите обратную матрицу для

1) 
$$
\begin{pmatrix} 4 & -11 & 1 \\ 2 & -3 & 7 \\ -2 & 10 & -1 \end{pmatrix}
$$
; 2)  $\begin{pmatrix} 2 & 1 & 6 & 6 \\ 12 & 4 & 0 & -12 \\ -6 & 5 & 3 & 5 \\ 0 & 8 & 7 & -2 \end{pmatrix}$ ;

2) 4 4 0 0 2 3 2 9 11 15 0 5 3 1 1 3 14 7 2 1 4 2 11 0 8 ; 4) . 4 1 0 3 . 3 2 1 2 *S* 8 4 3 2 1 0 13 4 1 0 11 8 7 0 0 1 2 1 3 12 1 0 2 3 4 0 9 7 1 1 5 2 0 3 10 5

7. Дана матрица

Спроектируйте лист Excel для вычисления матрицы 2*SS<sup>T</sup> - Е ,* где символ*<sup>Т</sup>* задаетоперацию транспонирования, *Е —* единичная матрица. Произведите вычисления (расчеты).

8. Спроектируйте лист Excel для вычисления матриц C и D, заданных матричными выражениями, где символ Т задает операцию транспонирования, Е — единичная матрица, а  $A^{-1}$  — обратная матрица. Произведите вычисления (расчеты).

Документу задайте имя «Матричные операции». Установите защиту листа, оставив право на редактирование только ячеек с данными матриц *A* и *Y*.

$$
D = 3A^{-1} + E, \t C = Y^T A^T A^2 Y, \text{rate}
$$
  
\n
$$
A = \begin{pmatrix} 9 & 5 & -4 & 7 \\ 4 & 6 & 8 & -7 \\ 5 & -8 & 7 & 0 \\ -5 & 6 & 8 & 7 \end{pmatrix}, \t Y = \begin{pmatrix} 2 \\ 6 \\ -2 \\ 3 \end{pmatrix}.
$$

9. Постройте таблицу расчета стипендии по итогам сессии. Стипендия начисляется по следующим правилам:

Если сессия сдана на все пятерки, то базовая стипендия увеличивается на 50%,

Если сессия сдана набез троек и без двоек, то базовая стипендия увеличивается на 25%,

Если сессия сдана с тройками, то назначается базовая стипендия,

Если в сессию была поставлена хотя бы одна двойка, то стипендия не назначается.

• Используйте логические функцииЕСЛИ, И, ИЛИ, статистическую МИН, математические СУММ, ПРОИЗВЕД.

• Упорядочьте таблицу, расположив фамилии в алфавитном порядке.

Задайте условное форматирование так, чтобы красным цветом  $\bullet$ помечались "пятерки".

Постройте  $\bullet$ круговую диаграмму, отражающую процентное соотношение числа отличников, хорошистов, троечников и двоечников.

#### Начисление стипендии по итогам сессии

Базовая стипендия: 1300,00 р.

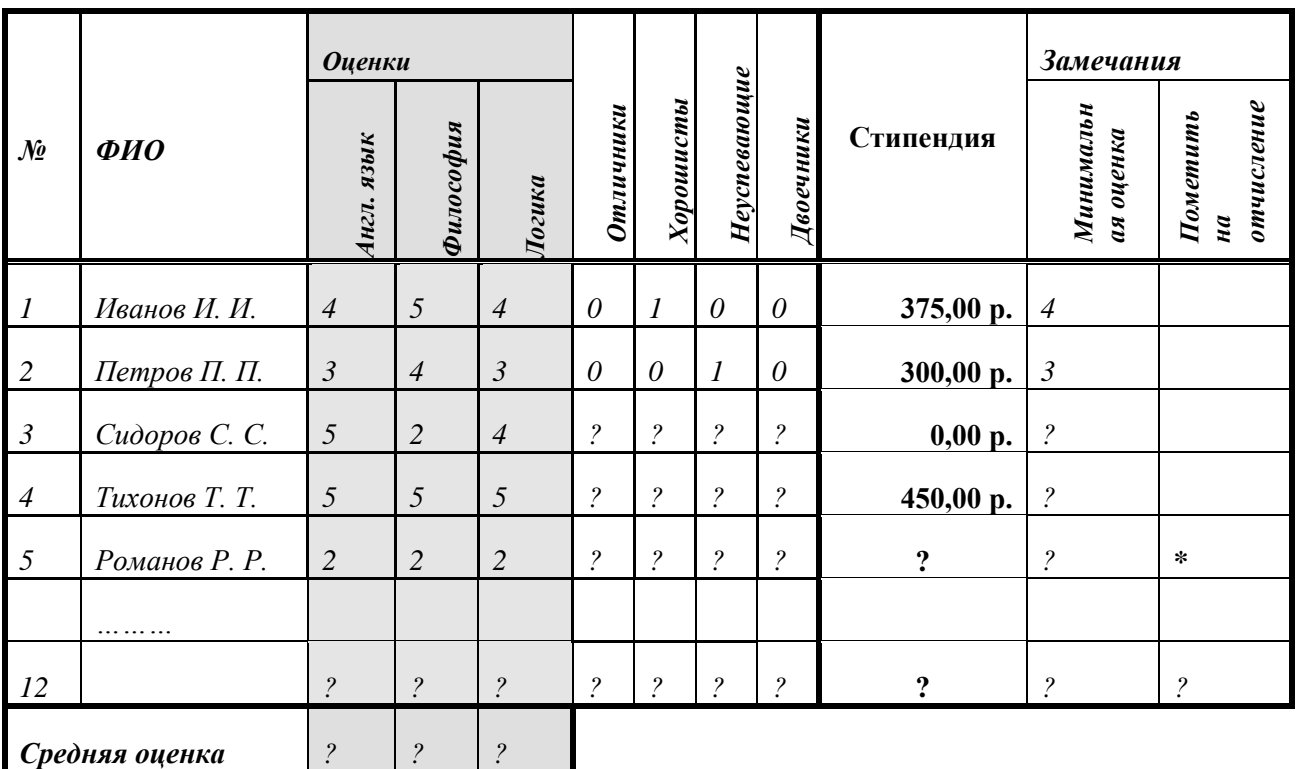

*Mmozo: ? ? ? ?* 

10. В ячейке А1 содержится фамилия, имя и отчество студента, которые отделены друг от друга одним или несколькими пробелами. Написать формулу, получающую в ячейке D1 фамилию и инициалы студентов.

11. В списке сотрудников фирмы, подсчитать количество фамилий, начинающихся и оканчивающихся одним и тем же символом

12. Подсчитать сумму цифр числа, записанного в ячейке А2.

13. Подсчитать число повторений символа 'а' в строке символов из ячейки  $a3.$ 

14. Написать формулу, которая из списка участников соревнований, и показанных результатов, выводит фамилию победителя соревнований.

15. Создать калькулятор, используя элементы графического интерфейса на языке VisualBasicforApplication.

16. Создать блок-схему для вычисления (варианты заданий)

1. Пользуясь тем, что

$$
\sin(x) = x - \frac{x^3}{3!} + \frac{x^5}{5!} - \frac{x^7}{7!} + \dots
$$
 (1)

вычислить значение  $sin(x)$  для указанного значения  $x_0$  заданного в  $\varepsilon = 0.001$ .  $\mathbf{c}$ точностью Точность вычисления радианах, считается выполненной, если последнее слагаемое в (1) удовлетворяет условию  $|x^{2n-1}|$  $\frac{1}{n}$ ||< $\varepsilon$ .

Замечание. Если  $S_k$ -значение k-го слагаемого в (1), причем  $S_0=x$ , то  $S_{k+1} = S_k \frac{-x^2}{2k(2k+1)}$ ; sin(x + 2 $\pi k$ ) = sin x.

2. Используя представление

$$
\frac{\pi}{4} = 1 - \frac{1}{3} + \frac{1}{5} - \frac{1}{7} + \frac{1}{9} \dots
$$
 (2)

вычислить значение  $\pi$  с точностью  $\varepsilon$ =0,0001.

Замечание. Если п-номер слагаемого в  $(2)$ , то его значение  $a_n$ определяется по формуле  $a_n = (-1)^n \frac{1}{2n-1}$ . Точность вычисления считается выполненной, если  $|a_n| < \varepsilon$ .

3. Используя представление

$$
e^{x} = 1 + \frac{x}{1} + \frac{x^{2}}{2!} + \frac{x^{3}}{3!} + \dots
$$
 (3)

вычислить значение е<sup>x</sup> для указанного значения  $x_0$  с точностью  $\varepsilon$ =0,001.

Замечание. Очередной член  $a_{n}x^{n}n!$  в сумме (3) выражается через предыдущий член  $a_{n-1}$ , n=1,2, ... по следующей формуле  $a_n = \frac{x \cdot a_{n-1}}{n}$ . Если в (3)  $|x|>1$ , то полагая  $x=[x]+\xi$ , где [x] - целая часть х, нужно воспользоваться формулой  $e^x = e^{[x]}e^{\xi}$ . Точность вычисления считается выполненной, если  $|\xi^n/n!|<\epsilon.$ 

4. Найти число М натуральных чисел n<sub>i</sub> таких, что n<sub>i</sub><sup>2</sup>+n<sub>i</sub><sup>3</sup> ≤N, где N заданное натуральное число.

5. Найти число М натуральных чисел n<sub>i</sub>, i=1,...М и сумму  $S = \sum_{i=1}^{M} n_i^2$  так, чтобы выполнялось условие  $S \leq N$ , где  $N -$ заданное натуральное число.

6. Найти число М натуральных чисел n<sub>i</sub>, i=1,...М таких, что и n<sub>i</sub><sup>2</sup><N и вычислить сумму  $S = \sum_{i=1}^{M} (n_i - a)^2 / N$ , где N, а - заданные числа, N натуральное число.

7. Найти число М натуральных чисел n<sub>i</sub>, i=1,...М таких, что и n<sub>i</sub><sup>3</sup> <N и вычислить сумму  $S = \sum_{i=1}^{M} (n_i - a)^3 / N$ , где N, а - заданные числа, N натуральное число.

8. Пользуясь тем. что

$$
\cos(x) = 1 - \frac{x^2}{2!} + \frac{x^4}{4!} - \dots + (-1)^n \frac{x^{2n}}{(2n)!} + \dots
$$
 (4)

вычислить значение соѕх для указанного значения хо, заданного в  $\varepsilon = 0.001$ . Точность точностью вычисления радианах,  $\mathbf{c}$ считается выполненной, если последний по модулю член в сумме (4) меньше  $\varepsilon$ .

Замечание. Воспользоваться тем, что отношение последующего члена в (4) к предыдущему равно  $\frac{-x^2}{2n(2n+1)}$ ; cos(x + 2πk) = cos x.

9. Пользуясь тем, что

$$
e = 1 + 1 + \frac{1}{2!} + \frac{1}{3!} + \dots + \frac{1}{n!} + \dots
$$
 (5)

вычислить значение е с точностью  $\varepsilon$ =0,0001.

Точность вычисления считается выполненной, если последний член в сумме  $(5)$  меньше  $\varepsilon/3$ .

10. Для числовой последовательности  $a_n=(n-1)/n^2$ ,  $n=1,2, \ldots$  Найти первый член и его номер М такой, чтобы а<sub>п</sub><ε, где ε - заданное число, например,  $\varepsilon$ =0,001 и вычислить сумму S =  $\sum_{n=1}^{M} a_n$ .

11. Для числовой последовательности  $a_n = \sqrt{n+1} - \sqrt{n}$ , n=1,2,... найти первый член и его номер М такой, чтобы  $a_n \ll \varepsilon$ , где  $\varepsilon$  - заданное число, например,  $\varepsilon$ =0,001 и вычислить сумму S =  $\sum_{n=1}^{M} a_n$ .

12. Для числовой последовательности  $a_n = \frac{n \sin n}{n^2 + 1}$ , n=1,2,... найти первый член и его номер М такой, чтобы  $|a_n| < \varepsilon$ , где  $\varepsilon$  - заданное число, например,  $\varepsilon$ =0,001 и вычислить сумму S =  $\sum_{n=1}^{M} a_n$ .

13. Для числовой последовательности  $a_n = \frac{2^{n+1} + 4^{n+1}}{2^n + 4^n}$ , n=1,2,... найти первый член и его номер М такой, чтобы  $|a_n-4|<\epsilon$ , где  $\epsilon$  - заданное число, например,  $\varepsilon$ =0,01 и вычислить сумму S =  $\sum_{n=1}^{M} a_n$ .

14. Найти наименьшее натуральное число М, кратное 5, для которого  $\frac{\sqrt{1+|x|}}{M}$  < ε, где ε=0,01, x – заданное число и вычислить сумму S =  $\sum_{n=1}^{M} \frac{1}{n!}$ .

15. Найти наименьшее натуральное число М, кратное 3, для которого  $\frac{\sqrt{M+|x|}}{M}$  < ε, где ε=0,01, x – заданное число и вычислить сумму S =  $\sum_{n=1}^{M} \frac{M}{n^2}$ .

16. Найти наименьшее натуральное число М, кратное 4, для которого  $\frac{M+|x|}{M^2}$  < ε, где ε=0,01, x – заданное число и вычислить сумму S =  $\sum_{n=1}^{M} \frac{2^n}{n!}$ .

17. Найти наименьшее натуральное число М, кратное 6, для которого  $\frac{\sqrt{|x|}}{M}$  < ε, где ε=0,01, x – заданное число и вычислить сумму S =  $\sum_{n=1}^{M} \frac{M}{n+|x|}$ .

18. Найти намменышее нагуральное число М такое, для которого 
$$
\left|\frac{1}{2} - \frac{M+1}{2M+4}\right| < \varepsilon
$$
, где  $\varepsilon = 0.01$  и вычислить сумму  $S = \sum_{n=1}^{M} \frac{(-1)^{n-1}}{2n-1}$ .

19. Найти наименьшее натуральное число М такое, для которого  $\left|\frac{1}{2} - \frac{M^2 - M + 1}{2M^2 + 2}\right|$  <  $\epsilon$ , где  $\epsilon$  = 0,01 и вычислить сумму S =  $\sum_{n=1}^{M} \frac{(-1)^{n-1}}{\sqrt{n}}$ .

20. Найти наименьшее натуральное число М такое, для которого  $\left|\frac{1}{2} - \frac{1-\cos x}{x^2}\right| < \epsilon$ , где  $\epsilon = 0.01$ , x=1/M и вычислить сумму S =  $\sum_{n=1}^{M} \frac{n}{2n-1}$ .

Замечание. Воспользоваться содержанием варианта №8.

21. Найти наименьшее натуральное число М такое, для которого  $\left|1 - \frac{\sin x}{x}\right| < \varepsilon$ , где  $\varepsilon = 0.01$ , x=1/M и вычислить сумму S =  $\sum_{n=1}^{M} \frac{(-1)^{n-1}}{n}$ .

Замечание. Воспользоваться содержанием варианта №1.

22. Для указанного значения х<sub>0</sub> найти наименьшее натуральное число М такое, что  $\left|\frac{x_0}{M!}\right|$ ≤ $\varepsilon$ , где  $\varepsilon$ =0,01 и вычислить сумму S =  $\sum_{n=1}^{M} \frac{x_0^n}{n!}$ .

23. Пользуясь тем, что

$$
\ln(1+x) = x - \frac{x^2}{2} + \frac{x^3}{3} - \dots + (-1)^{n-1} \frac{x^n}{n} + \dots
$$
 (6)

при  $x \in (-1,1)$  вычислить значение  $\ln(1+x)$  для указанного значения  $x_0 \in (-1, 1)c$  точностью  $\varepsilon = 0.001$ . Точность вычисления считается выполненной, если последний по модулю член в сумме (6) меньше  $\varepsilon$ .

24. Найти корень х<sub>с</sub> уравнения  $5x^3+10x^2+5x-1=0$  с точностью  $\varepsilon=0,001$ , пользуясь формулой  $x_{n+1} = \frac{1}{5(x + 1)}$ , где n=0,1,...,  $x_0$ =0. Точность вычисления считается достигнутой, если  $|x_{n+1}-x_n| < \varepsilon$  и тогда полагают  $x_c \approx x_{n+1}$ .

25. Найти корень х<sub>с</sub> уравнения  $x^3+12x-2=0$  с точностью  $\varepsilon=0,001$ , пользуясь формулой  $x_{n+1} = \frac{1}{12}(2 - x_n^3)$ , где n=0,1,...,  $x_0$ =0,1. Точность вычисления считается достигнутой, если  $|x_{n+1}-x_n| < \varepsilon$  и тогда полагают  $x_c \approx x_{n+1}$ .

26. Найти корень х<sub>с</sub> уравнения  $2x^3+4x-1=0$  с точностью  $\varepsilon=0,001$ , пользуясь формулой  $x_{n+1} = \frac{1}{2(2+x^3)}$ , где n=0,1,...,  $x_0$ =0,2. Точность вычисления считается достигнутой, если  $|x_{n+1}-x_n| < \varepsilon$  и тогда полагают  $x_c \approx x_{n+1}$ .

27. Найти корень х<sub>с</sub> уравнения  $x^{1/3} + \sqrt{4} = 0$  с точностью  $\varepsilon = 0.001$ , пользуясь формулой  $x_{n+1} = \frac{1}{m} \left( \frac{a}{x^{m-1}} + (m-1)x_n \right)$ ,  $(7)$ 

где  $n=0,1,..., m=1/3, x_0=1, a=2.$  Точность вычисления считается достигнутой, если  $|x_{n+1}-x_n|$ <є и тогда полагают  $x_c \approx x_{n+1}$ .

28. Найти корень х<sub>с</sub> уравнения  $x^{1/5} + \sqrt[5]{10} = 0$ с точностью  $\varepsilon = 0,00001$ . Замечание. Воспользоваться формулой (7), где положить m=1/5;  $x_0$ =1,3; a=10.

29. Даны две строки s1 и s2. Пусть  $w$  – первое из слов строки s1, которое есть и в строке s2. Найти слово, предшествующее первому вхождению w в s1.

30. Даны две строки. Получить строку, в которой чередуются слова первой и второй строки. Если в одной из строк число слов больше, чем в другой, то оставшиеся слова этой строки должны быть дописаны в строкурезультат.

#### Критерии оценки индивидуальных заданий (проектов)

- 100-86 баллов выставляется, если содержание и составляющие части соответствуют выланному заланию. Продемонстрировано владение навыками подготовки документа по теме. Фактических ошибок, связанных с пониманием структуры и содержания задания нет.

- 85-76 - баллов выставляется, если при выполнении задания допущено не более одной ошибки. Продемонстрировано владение навыками подготовки документа по теме. Фактических ошибок, связанных с пониманием структуры и содержания задания нет.

- 75-61 балл выставляется, если при выполнении задания допущено не более двух ошибок. Продемонстрировано знание и владение навыками

подготовки документа по теме. Допущено не более 2 ошибок, связанных с пониманием структуры и содержания задания.

 60-50 баллов - если структура и содержание задания не соответствуют требуемым.

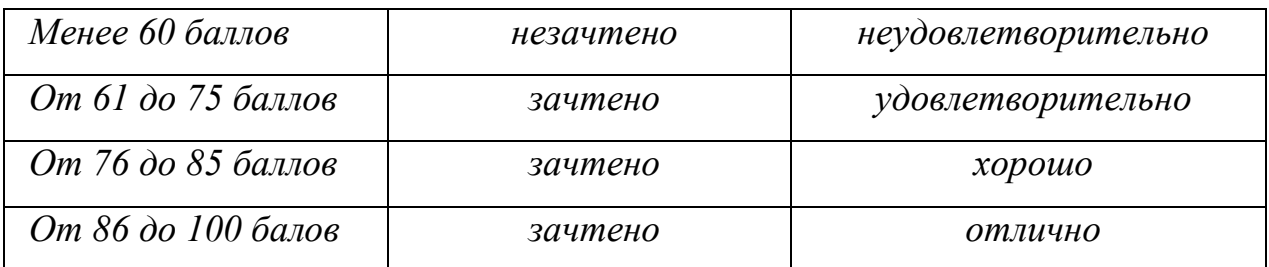

#### **Шкала оценивания**

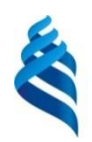

# МИНИСТЕРСТВО ОБРАЗОВАНИЯ И НАУКИ РОССИЙСКОЙ ФЕДЕРАЦИИ

## Федеральное государственное автономное образовательное учреждение

#### высшего профессионального образования

## **«Дальневосточный федеральный университет»**

(ДВФУ)

#### **ШКОЛА ЕСТЕСТВЕННЫХ НАУК**

#### **ФОНД ОЦЕНОЧНЫХ СРЕДСТВ по дисциплине**

**«Практикум по информатике»**

Направление подготовки: 02.03.03 Математическое обеспечение и администрирование информационных систем профиль «Технология программирования» Форма подготовки: очная

> Владивосток 2015

# Паспорт ФОС

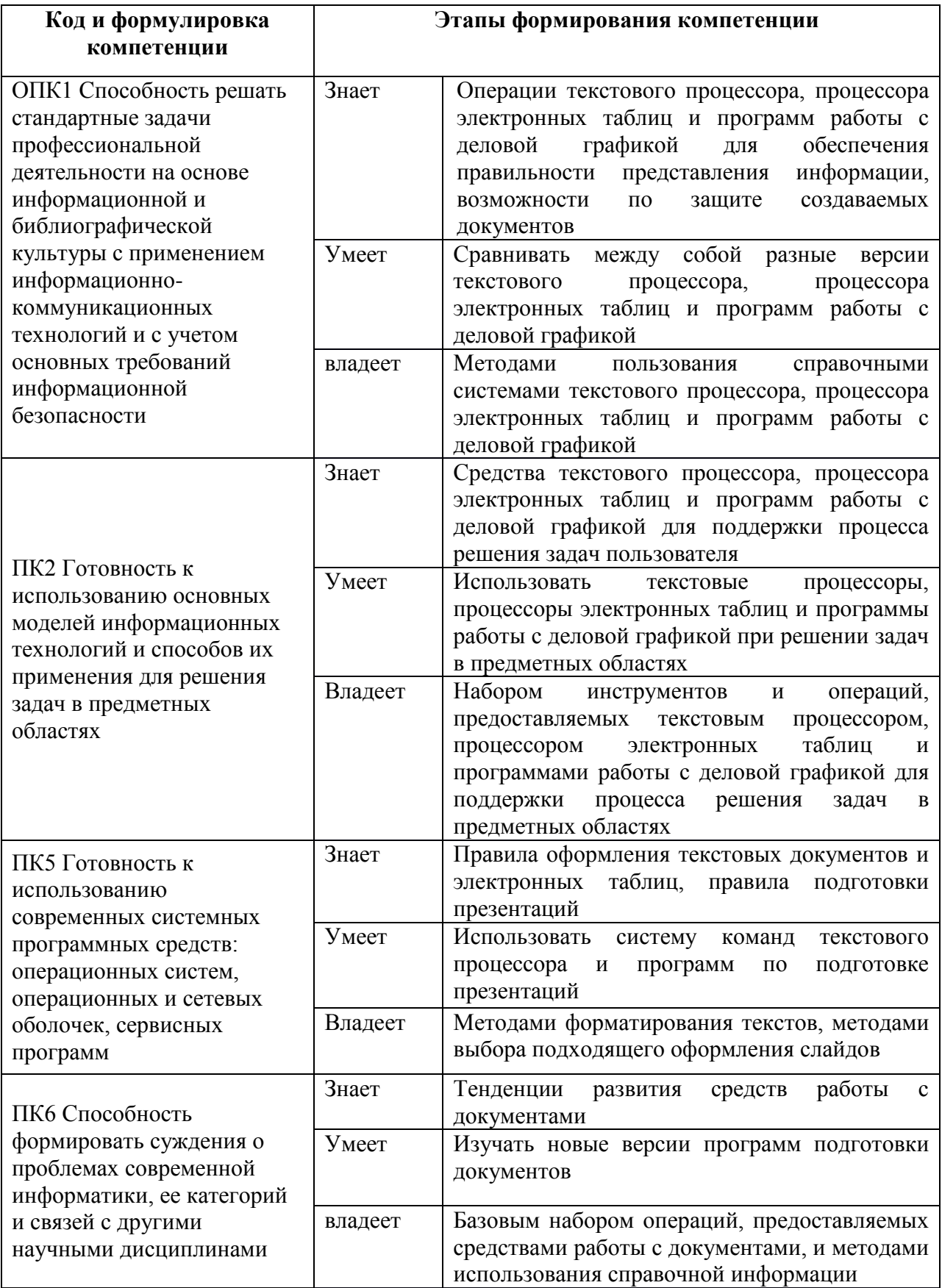

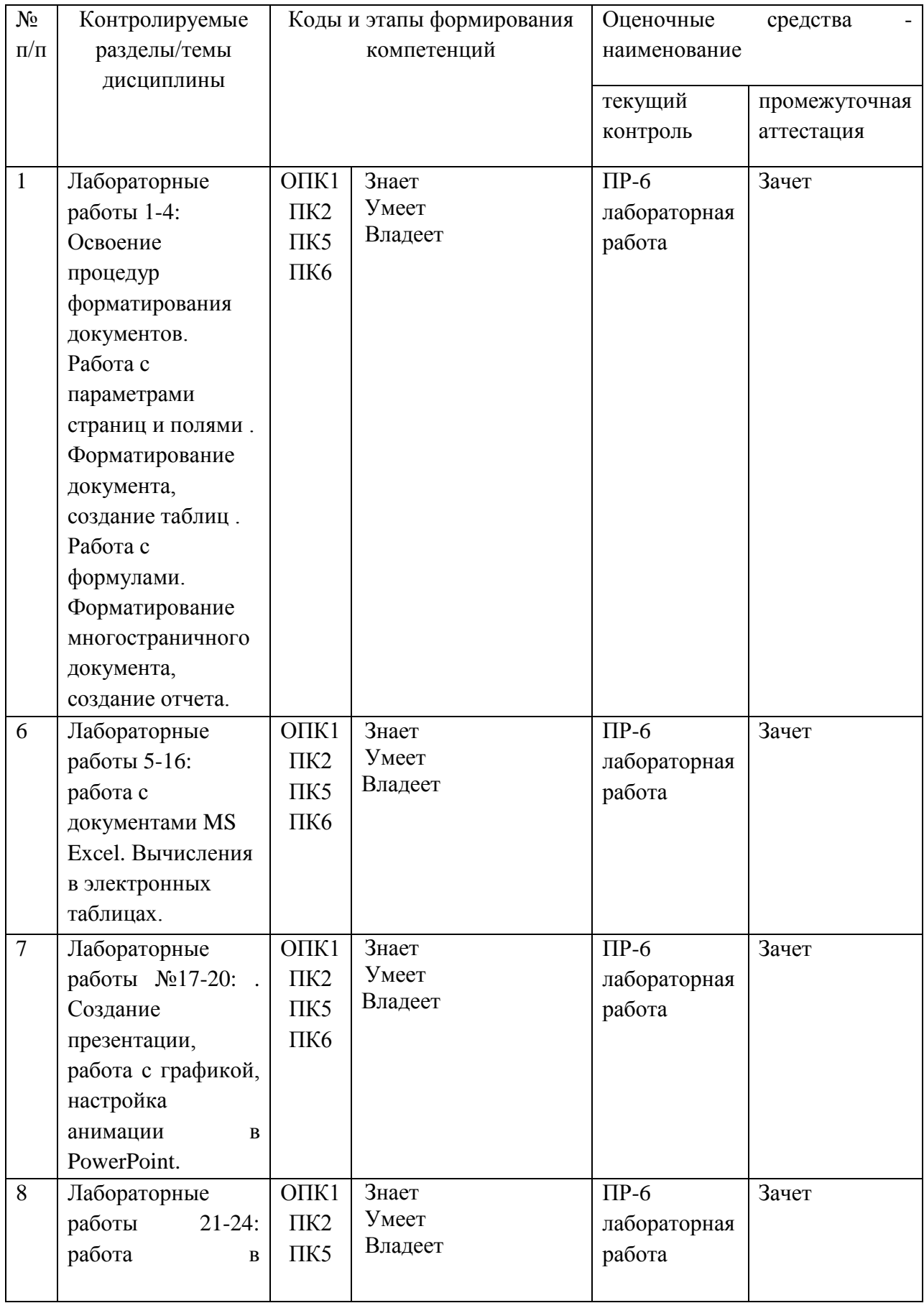

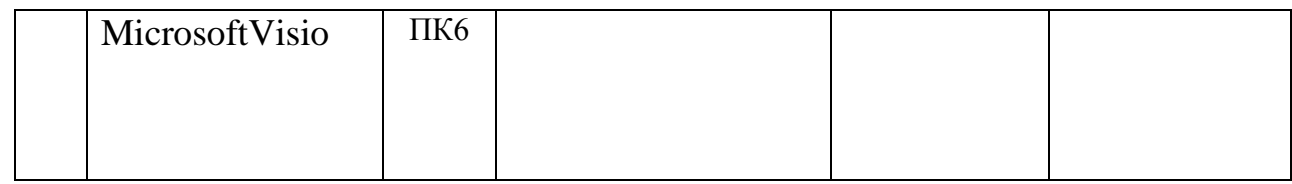

# Шкала оценивания уровня сформированности компетенций

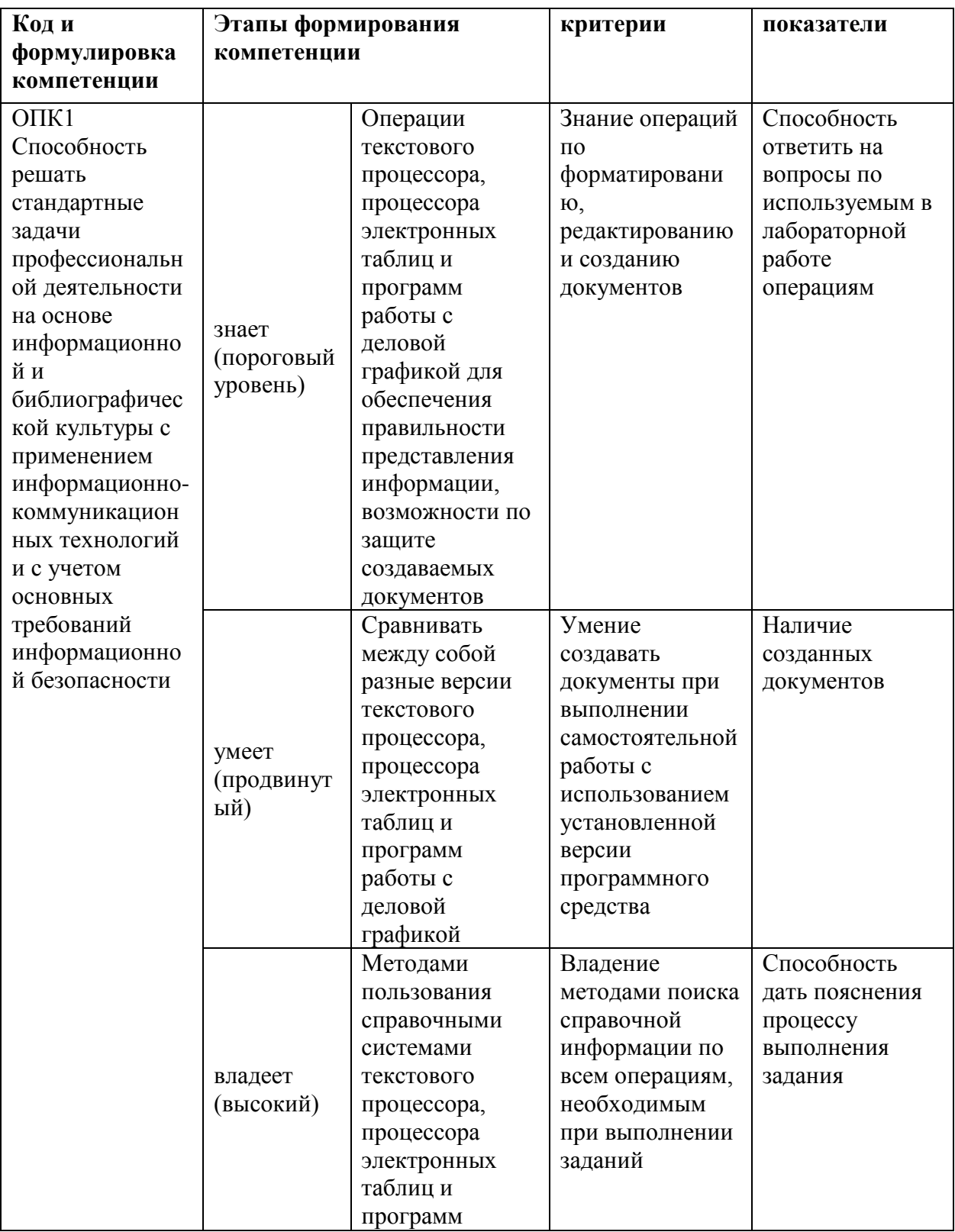

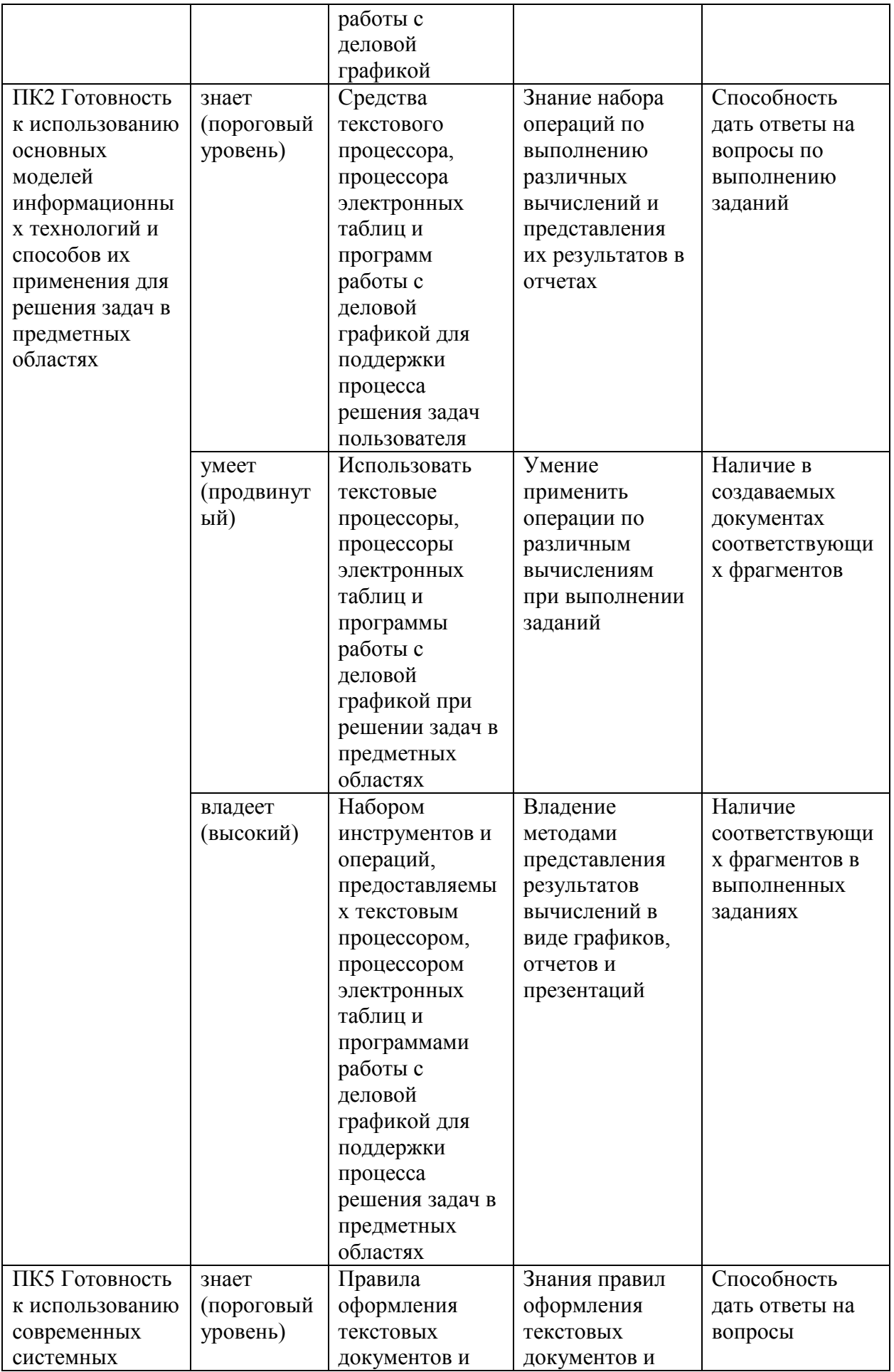

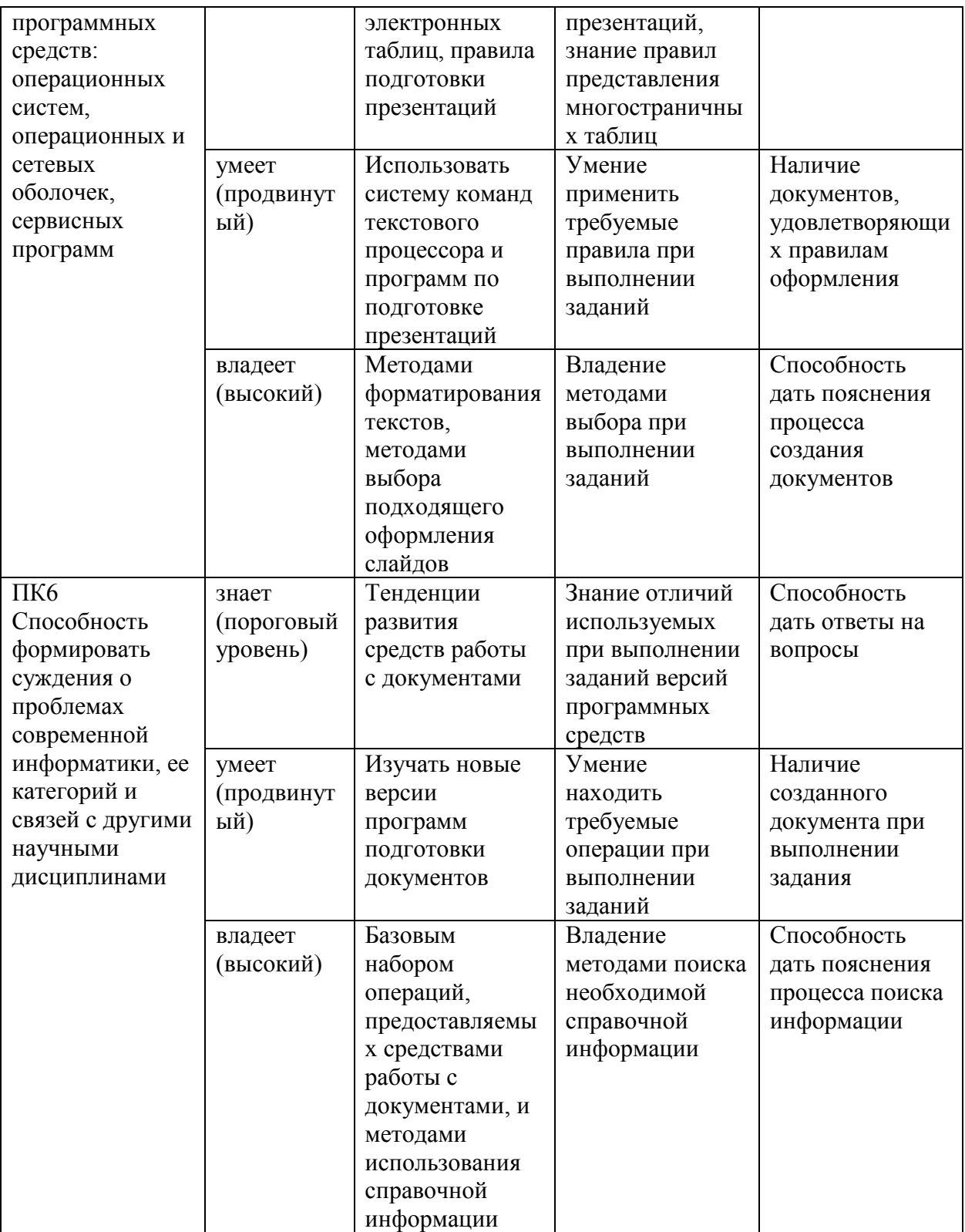

## **Методические рекомендации, определяющие процедуры оценивания результатов освоения дисциплины**

**Текущая аттестация студентов.** Текущая аттестация студентов по дисциплине «Практикум по информатике» проводится в соответствии с локальными нормативными актами ДВФУ и является обязательной.

Текущая аттестация по дисциплине «Практикум по информатике» проводится в форме контрольных мероприятий (защиты практической работы и самостоятельных заданий) по оцениванию фактических результатов обучения студентов и осуществляется ведущим преподавателем.

Объектами оценивания выступают:

- учебная дисциплина (активность на занятиях, своевременность выполнения различных видов заданий, посещаемость всех видов занятий по аттестуемой дисциплине);

- степень усвоения теоретических знаний;

- уровень овладения практическими умениями и навыками по всем видам учебной работы;

- результаты самостоятельной работы.

Текущий контроль состоит в проверке правильности выполнения практических и самостоятельных заданий. Студенты получают индивидуальные задания. В процессе их выполнения должны быть разработаны отчеты, включающие: постановку задачи и решение задачи с применение OLEобъектов.

**Промежуточная аттестация студентов.** Промежуточная аттестация студентов по дисциплине «Практикум по информатике» проводится в соответствии с локальными нормативными актами ДВФУ и является обязательной. По дисциплине предусмотрен зачет в 1 семестре в форме тестирования; во втором семестре устный опрос в форме ответов на вопросы.

#### **Оценочные средства для промежуточной аттестации**

### **Вопросы к зачету (семестр 1)**

Проведение зачета проходит в виде двух тестов (по текстовому редактору MSWord и по электронному процессору MSExcel).

## **Тест по текстовому редактору MSWord. Вариант 1**

1. Программа, предназначенная для обработки текстов

A) MS Word; B) MS Excel; C) MS Access;

D) MSPowerPoint; E) Paint

2. Для разрыва строки в том же абзаце надо

А) Нажать одновременно клавиши "Shift" и "Enter ";

В) Нажать одновременно клавиши "Аlt и " Enter";

С) Нажать клавишу "Enter";

D) Нажать одновременно клавиши "Сtrl" и " Enter ";

Е) Нажать одновременно клавиши "Аlt" и X.

3. Чтобы отменить действие команды надо нажать клавишу

A) Insert; B) Delete; C) Backspace; D) Простоввеститекст; E) Esc.

4. Для создания таблицы используется команда

A) Таблица - Вставить таблица; В) Таблица - Выделить таблицу;

C) Таблица - Удалить таблицу; Препротит - Границы и заливка;

5. Для сохранения именованного файла используется команда

A) Файл → Сохранить; B) Файл → Сохранить как; C) Файл → Открыть;

D) Файл $\rightarrow$  Создать; E) Сервис  $\rightarrow$  Автореферат.

6. Для закрытия документа используется команда

A) Файл $\rightarrow$  Создать; В) Файл  $\rightarrow$  Открыть; С) Файл  $\rightarrow$ Закрыть;

D) Файл $\rightarrow$  Сохранить как;  $E$  Файл  $\rightarrow$  Выход.

7. Кнопка $\left| \equiv \right|$ выполняет функцию

A) Форматирования текста по левому краю;

B) Форматирования текста по ширине;

C) Центрирования текста;

D) Форматирования текста по правому краю;

8. Кнопка<sup>-</sup> меняет начертание шрифта на

A) Курсив; B) Полужирный; C) Полужирный курсив;

D) Подчеркнутый; E) Прописной.

9. Для того чтобы распечатать файл, необходимо воспользоваться средствами меню

A) «Файл»; B) «Главная»; C) «Вставка»; D) «Разметка страницы»; E) «Вид».

10. Как выделить строку таблицы?

А) Щелкнуть мышью на каждой ячейке ряда;

В) Дважды щелкнуть на любом элементе строки;

C) Установить курсор в зоне выделения, против соответствующей строки и щелкнуть левой кнопкой мыши;

D) Трижды щелкнуть на любом элементе строки;

Е) Дважды щелкнуть правую кнопку мыши.

11. Для того чтобы изменить шрифт, необходимо использовать средства меню

A) «Файл»; B) «Главная»; C) «Разметка страницы»;

D) «Вид»; E) «Вставка».

12. Для того чтобы создать список в тексте необходимо использовать средства меню

A) «Файл»; B) «Главная»; C) «Разметка страницы»;

D) «Вид»; E) «Вставка».

13. Информация на магнитном носителе, которая имеет свое название и расширение называется

A) Страница; B) Файл; C) Блок текста;

D) Абзац; E) Колонтитулы.

14. Одно или несколько предложений, выделенных в тексте отступом слева, называется

A) Страница; B) Файл; C) Блок текста;

D) Абзац; E)Колонтитулы.

15. Для того чтобы установить «красную строку» в абзаце необходимо воспользоваться

А) Командой "Главная – Шрифт"; В) Командой "Главная – Абзац";

C) Клавишей {Пробел} (нажать на нее необходимое количество раз);

D) Клавишей {Tab};

E) Любым из названных способов.

16. Чтобы добавить столбец в уже существующую таблицу, в редакторе MS Word необходимо выполнить следующие последовательность действия

A) Формат - Добавить столбец; B) Сервис - Добавить столбец;

C) Таблица - Добавить столбец; D) Вставка - Добавит столбец;

E) Правка - Добавить столбец.

17. Чего нельзя сделать в редакторе формул при редактировании формулы в MS Word?

A) Использовать греческий алфавит; В) Поставить степень;

C) Произвести вычисления; Произвесть вычисления; Произвести вычисления; В собстания и действия и действия и де

E) Произвести копирование.

18. Основным средством панели Иллюстрации в MS Word, предназначенным для создания простейших объектов является раскрывающийся список

A) Фигуры; B) WordArt; C) Автотекст;

D) Рамки; E) Формы.

19. Как в MS Word одновременно отобразить на экране свернутые документы?

- A) Вид  $\rightarrow$  Окно $\rightarrow$  Разделить; В) Вид  $\rightarrow$  Окно  $\rightarrow$  Упорядочить все;
- C) Вид  $\rightarrow$  Окно $\rightarrow$  Рядом; D) Вид  $\rightarrow$  Окно  $\rightarrow$  Новое окно;

E) Вид  $\rightarrow$ Окно  $\rightarrow$  Синхронная прокрутка.

20. В MS WORD для того, чтобы добавить рамку ко всему документу необходимо А) Выполнить команды: Разметка страницы  $\rightarrow$  Границы страниц  $\rightarrow$  вкладка  $C$ траница  $\rightarrow$  Рамка; B) Выполнить команды: Разметка страницы  $\rightarrow$  параметры страницы  $\rightarrow$ вкладка Рамка -> Рамка; С) Выделить текст и нажать на кнопку "Таблицы" на панели Вставка; D) Выполнить команды: Файл Параметры страницы; E) Выполнить команды: Вид  $\rightarrow$  сетка. 21. Для работы с векторными рисунками служит панель инструментов A) Редактирование; B) Иллюстрации; C) Текст; D) Символы; E) Стили. 22. Ввод математических выражений в текстовый документ осуществляется посредством панели инструментов A) Редактирование; B) Иллюстрации; C) Текст; D) Символы; E) Стили. 23. К форматированию текстового документа относится команда A) Запись на диск; B) Сохранение документа; C) Вставка рисунка; D) Исправление ошибок в тексте документа; E) Выравнивание абзаца по левому краю. 24. Найдите из ниже перечисленных атрибутов форматирования тот, который относится к символу: A) Начертание шрифта; B) Междустрочный интервал; C) Отступ; D) Выравнивание; E) Поворот. **Вариант 2** 1. Простые текстовые документы - это документы, которые содержат A) Форматированный текст; B) Таблицы; C) Диаграммы; D) Рисунки; <br> Е) Графики 2. Под форматированием документа понимают A) Изменение оформления как всего документа, так и отдельных его разделов, страниц, абзацев и символов; B) Оформление документа в соответствии с потребностями пользователя; C) Изменение внешнего вида отдельных символов или фрагментов текста; D) Изменение смыслового содержания текста; E) Исправление ошибок. 3. Ввод математических выражений в текстовый документ осуществляется посредством панели инструментов

A) Редактирование; B) Иллюстрации; C) Текст;

D) Символы; E) Стили. 4. Для задания полей страницы и формата листов используется команда  $A) \Gamma$ лавная  $\rightarrow$  Шрифт; В) Разметка страницы  $\rightarrow$  Параметры страницы; C) Файл $\rightarrow$  Открыть; D) Вставка  $\rightarrow$  Страницы; E) Вид Режимы просмотра документа. 5. Выберите недопустимое сочетание эффектов шрифта? А) Зачеркнутый, верхний индекс, все прописные; B) Зачеркнутый, малые прописные, все прописные; C) Зачеркнутый, верхний индекс, малые прописные; D) Зачеркнутый, нижний индекс, малые прописные; E) Зачеркнутый, нижний индекс. 6. Пиктограмма служит для A) Сохранения графиков и диаграмм с именем отличным от имени текущего файла; B) Копирования формата из других файлов; C) Сохранения текущего файла; D) Создания таблиц; E) Удаления таблиц. 7. Кнопка Ж меняет начертание шрифта на A) Курсив; B) Полужирный; C) Полужирный курсив; D) Обычный; E) Не меняет. 8. Файлы созданные программой MS Word по умолчанию имеют расширение A)  $\cdot$ docx; B)  $\cdot$ xlc; C)  $\cdot$ exe; D)  $\cdot$ txt; E) .sys. 9. Для того чтобы представить информацию на экране в другом масштабе необходимо воспользоваться средствами меню A) «Главная»; B) «Вставка»; C) «Разметка страницы»; D) «Рецензирование»; E) «Вид». 10. Для того чтобы предварительно просмотреть документ перед печатью необходимо использовать средства меню A) «Файл»; B) «Главная»; C) «Вставка»; D) «Разметка страницы»; E) «Вид». 11. Для того чтобы набранный текст оформить рамкой, необходимо использовать средства меню  $(A)$  «Файл»; В) «Главная»; С) «Вставка»;

D) «Разметка страницы»; E) «Вид». 12. Технология OLE - это технология А) Рисования и вставки; В) Передачи объектов; С) Изменения объектов; D) Удаления объектов; Е) Связывания и внедрения объектов. 13. Текст, расположенный на листе в соответствии с заданными полями и данными рабочего шрифта, называется A) Страница; B) Файл; C) Блок текста; D) Абзац; E) Колонтитулы. 14. Объекты, расположенные на нижних и верхних полях, которые могут обозначать номер страницы, называются A) Страница; B) Файл; C) Блок текста; D) Абзац; E) Колонтитулы. 15. Какое из нижеприведенных изменений нельзя выполнить, используя панель инструментов Главная? A) Изменить размер шрифта; B) Уменьшить отступ; C) Скопировать текст; D) Подчеркнуть текст одинарной линией; E) Вставить таблицу. 16. С помощью, какой кнопки Панели инструментов Проводника можно выполнить переход в папку на уровень выше? ; B.  $\mathbb{Z}$ ; C.  $\mathbb{G}$ ; D.  $\mathbb{H}$ <sup>-</sup>; E. 17. Для создания графических заголовков в документе MS Word используют специальное средство A) WordArt; B) Надпись; C) Автофигуры; D) Рисунок; E) Картинка. 18. Для того чтобы установить «красную строку» в абзаце необходимо воспользоваться А) Командой "Главная – Шрифт"; В) Командой "Главная – Абзац"; C) Клавишей {Пробел} (нажать на нее необходимое количество раз); D) Клавишей {Tab}; E) Любым из названных способов. 19. Свойство абзаца, которое нельзя установить в MS Word на вкладке "Положение на странице" диалогового окна "Абзац" A) Не разрывать абзац; B) Не отрывать от следующего; C) Направление; D) Запретить автоматический перенос слов; E) С новой страницы. 20. Какой стороной нужно помещать оригинал в сканер? А) Изображением вверх; В) Любой стороной; С) Изображением вниз; D) Все перечисленное верно.

21. Укажите основные параметры абзаца электронного текстового документа

A) Гарнитура, размер, начертание; B) Отступ, интервал;

C) Поля, ориентация; D) Стиль, шаблон;

E) Выравнивание, табуляция.

22. Для того, чтобы осуществлялась грамматическая проверка текущего документа необходимо использовать средства меню

A) «Главная»; B) «Вставка»; C) «Разметка страницы»;

D) «Рецензирование»; E) «Вид».

23. В текстовом редакторе выполнение операции «Копирование текста» становится возможным после

A) Установки курсора в определенное положение;

B) Сохранения файла; C) Распечатки документа;

D) Выделения фрагмента текста; E) Вставки таблицы.

24. Какое из ниже приведенных преобразований невозможно сделать при помощи диалогового окна Шрифт?

A) Сделать начертание букв наклонным;

B) Изменить интервал между буквами;

C) Сместить текст вниз или вверх относительно строки;

D) Сделать первую букву в строке Буквицей;

E) Добавить анимацию текста.

## **Вариант 3**

1. Укажите программу, создающую файлы с расширением .docх

A) Word; B) Excel; C) Access; D) PowerPoin; E) Paint.

2. Для перемещения внутри абзаца можно использовать

А) Клавиши со стрелками влево-вправо-вверх-вниз;

В) КлавишиНОМЕ, End, Scroll Lock;

С) Клавиши Insert, Delete; D) КлавишиPageUpиPageDown;

Е) Клавиши F2-F10.

3. Для изменения цвета шрифта используется команда меню

A) Главная  $\rightarrow$  Стили; В) Главная  $\rightarrow$  Абзац; С) Главная  $\rightarrow$  Шрифт;

D) Разметка страницы  $\rightarrow$  Параметры страницы; Е) Вид $\rightarrow$  Показать.

4. Для копирования фрагмента используется команда

A) Главная → Вырезать; В) Главная → Копировать;

C) Главная  $\rightarrow$  Вставить; D) Главная  $\rightarrow$  Формат по образцу;

Е) Вставка  $\rightarrow$  Текст.

5. Как увеличить размер шрифта в текстовом процессоре Word?

A) Увеличить масштаб листа; B) Применить копирование;

C) В панели меню Главная открыть раскрывающийся список «Размер» и выбрать нужный размер;

D) Написать буквы при нажатой клавише [Shift];

E) Щелкнуть по кнопке [Ж] (полужирный).

6. Кнопка **Бан**ь выполняет функцию

A) Форматирования текста по левому краю;

B) Форматирования текста по ширине;

C) Центрирования текста; D) Удаления таблиц;

E) Форматирования текста по правому краю.

7. Кнопка **в неняет начертание шрифта на** 

A) Курсив; B) Полужирный; C) Полужирный

курсив;

D) Подчеркнутый; E) Не меняет.

8. Для того, чтобы выделить весь файл необходимо использовать сочетание клавиш

A) «Alt»+ «F4»; B) «Ctrl»+ «A»; C) «Ctrl»+ «B»; D) «Ctrl»+ «U»; E) «Alt»+ «X».

9. Какую группу кнопок обычно не содержит панель инструментов меню «Главная»?

А) Открытие файла и сохранение документа в файл;

В) Копирование в буфер и вставка из буфера;

С) Выравнивание фрагментов текста;

D) Отмена и возврат отмененных действий;

Е) Изменение масштаба представления текста.

10. В каком пункте меню находится команда для выполнения заливки текста и обрамление рамкой?

A) «Файл»; B) «Главная»; C) «Вставка»;

D) «Разметка страницы»; E) «Вид».

11. Для того, чтобы добавить в текст символ, которого нет на клавиатуре необходимо использовать средства меню

A) «Файл»; B) «Главная»; C) «Вставка»;

D) «Рецензирование»; E) «Вид».

12. Для того, чтобы осуществлялась грамматическая проверка текущего документа необходимо использовать средства меню

A) «Файл»; B) «Главная»; C) «Вставка»;

D) «Рецензирование»; E) «Вид».

13. Выделенное число символов, которое может состоять из одной или несколько рядом стоящих букв, символов, предложений или абзацев называется

A) Страница; B) Файл; C) Блок текста;

D) Абзац; E) Колонтитулы.

14. Пункт «Таблица» меню «Вставка» позволяет

A) Создавать, открывать, сохранять, отправлять на печать файлы и т.д.;

B) Обеспечивать ряд важных функций редактирования файла;

C) Обеспечить работу с данными, помещенными в клетки таблицы Excel;

D) Обеспечить работу с таблицами;

E) Активизировать то или иное открытое диалоговое окно.

15. Команда «Сохранить как» применяется

A) Для записи файла в оперативную память;

B) Для записи файла с рисунками;

C) При сохранении файла на винчестер;

D) Для повторного сохранения файла;

E) Для сохранения файла с новым именем или в новое место.

16. С помощью какой команды в MS Word устанавливаются межстрочные интервалы

A) Главная - Абзац - вкладка Отступы и интервалы;

B) Главная - Абзац - вкладка Положение на странице;

C) Главная - Шрифт - вкладка Интервал;

D) Разметка страницы - Параметры страницы;

E) Разметка страницы и установить нужный размер.

17. Какие из перечисленных элементов относятся к текстовому редактору Word?

A) Формула, ячейка, функция; B) Линейка, маркеры отступов,

гипертекст;

C) Диаграмма, ячейка, адрес; D) Принтер, графика, плоттер;

E) Текст, графика, звук, видео.

18. Для чего служит горизонтальная полоса прокрутки?

A) Для просмотра текста влево и вправо;

B) Для перехода на следующий лист документа;

C) Для просмотра текста вверх и вниз;

D) Для расширения возможных границ текста;

E) Для сохранения текста.

19. Как Вы думаете, имеет ли возможность пользователь создавать шаблоны самостоятельно с нуля?

A) Нет, он не может вообще создавать новые шаблоны;

B) Нет, он может создавать шаблоны только на основе имеющихся в системе;

C) Да, при помощи диалогового окна Создать документ;

D) Да, при помощи диалогового окна Стиль;

Е) Да, при помощи диалогового окна Составления документа и вставки полей.

20. При попытке открыть текстовый файл на экране появляются непонятные символы вместо текста. Это происходит потому, что

А) Нет соответствия между форматами при записи файла и при его открытии;

В) Файл закодирован; С) Файл имеет атрибут Скрытый;

D) Требуется ввести пароль; Е) Файл защищен от записи и чтения.

21. Основными регулируемыми параметрами шрифта являются

А) Кегль, интерлиньяж, кернинг; В) Отступ; С) Методы выравнивания;

D) Интервалы между абзацами; Е) Табуляция

22. Укажите неверное высказывание

А) Переход со строки на строку происходит автоматически;

В) Принудительный переход на строку внутри абзаца производится клавишами Shift+Enter:

С) Переход на новый абзац производится клавишей Enter;

D) Позиция текстового курсора - это точка вставки;

Е) Выделять текст можно только с помощью мыши.

23. В меню Главная команды Копировать, Вырезать, Вставить серого цвета. Почему это может быть?

А) В документе нет выделенного фрагмента. Буфер обмена пуст;

В) В документе нет выделенного фрагмента:

С) Программа зависла;

D) Последняя выполненная команда была «Вставить»;

Е) Последняя выполненная команда была «Стереть».

24. Буфер обмена используется для обмена информацией

А) Только внутри открытого файла;

В) Только между файлами одного приложения;

С) Между программой и документом, созданным в ней;

D) Между документами одного или разных приложений;

Е) Только между документами разных приложений.

## Тест по электронному процессору MSExcel. Вариант 1

1. Электронная таблица состоит из

А) Чисел: В) Файлов: С) Текстов: D) Ячеек: E) Таблиц.

2. Формулы в электронной таблице начинаются со знака

 $A) +:$  $B) =$  $C)$ ":  $D) @:$  $E$ ) -.

3. Укажите программу, создающую файлы с расширением .xls

B) Excel; C) Access; D) PowerPoint; A) Word: E) Paint. 4. Найдите среди перечисленных функций, функцию которая относится к категории Математические

A) ECJI $H$ ; B) COS;  $C)$  DATA; D) M $H$ ; Е) ПЛПРОЦ.

5. Для упорядочения ячеек по значениям (без учета формата) в Excel предусмотрены пиктограммы

B)  $\phi_0^*$ ,  $\phi_0^*$ ,  $\phi_1^*$ ,  $\phi_2^*$  (c)  $\phi_1^*$  (e)  $\phi_2^*$  (e)  $\phi_3^*$  (e)  $\phi_3^*$  (e)  $\phi_4^*$  (e)  $\phi_5^*$  (e)  $\phi_6^*$  (e)  $\phi_7^*$  (e)  $\phi_8^*$  (e)  $\phi_9^*$  (e)  $\phi_9^*$  (e)  $\phi_9^*$  (e)  $\phi_9^*$  (e)  $\phi_9^$  $A)$   $\Sigma$ :  $Y = 1 + \frac{x^2}{\sqrt{1 + \sin^3 x}}$ 

6. Найдите правильную формулу в Excel для выражения

A) =  $1+x/K$  ( $1+\sin(x)^2$ );

B) =  $(1+x)/K$  ( $1 + \sin(x)$ );

C) =  $(1+x)/K$ орень $(1+sin(x)^2)$ ;

D) =  $1+x^2/K$  ( $1+\sin(x)^3$ );

E) =  $(1+x^2)/K$  ( $1 + \sin(x)^3$ ).

7. Для того чтобы изменить представления числовых данных в ячейках электронной таблицы необходимо использовать средства меню

В) «Разметка страницы»; А) «Главная»: C) «Вставка»:

D) «Формулы»; Е) «Данные».

8. Специальная запись преобразования информации одной ячейки или нескольких ячеек в информацию другой ячейки называется

В) Диапазон ячеек; С) Математическая формула; А) Ячейка:

D) Диаграмма; Е) Страница.

9. Столбцы электронной таблицы

А) именуются пользователем произвольным образом:

В) обозначаются буквами русского алфавита;

С) обозначаются буквами латинского алфавита;

D) нумеруются;

Е) обозначаются буквами греческого алфавита.

10. Меню «Вставка» позволяет

А) Создавать, открывать, сохранять, отправлять на печать файлы и т.д.;

В) Обеспечивать ряд важных функций редактирования файла;

С) Выбирать режим просмотра текущего документа;

D) Производить вставку необходимых объектов;

Е) Форматировать выделенные блоки текущего документа.

11. Пункт «Файл» главного меню окна прикладных программ позволяет

А) Создавать, открывать, сохранять, отправлять на печать файлы и т.д.;

В) Обеспечивать ряд важных функций редактирования файла;

С) Выбирать режим просмотра текущего документа;

D) Предоставлять дополнительные возможности по работе с текущими документами;

12. Укажите абсолютную ссылку на адрес ячейки A) \$A\$1:  $B)$  \$A1:  $C)$  A\$1:  $D)$  A1:  $E$ \$\$A1. 13. В каком формате представлена информация 01.02.2000 в ячейке таблицы MS Excel? А) Дробный формат; В) Денежный формат; С) Процентный формат; D) Дата и время; Е) Экспоненциальный формат. 14. Ячейки в электронных таблицах идентифицируются именами, состояними из А) Только номера строки; В) Только обозначения столбца; С) Номера строки и обозначения столбца; D) Числа; Е) Римских чисел. 15. Чем отличаются ссылки на ячейку В2 и В\$2 при копировании формул в MS Excel? А) Знак \$ перед номером строки означает, что изменится только имя столбца; В) Знак \$ перед номером строки означает, что изменится только номер строки; С) Если в ссылке присутствует знак \$, то это означает, что имя ячейки останется неизменным; D) Знак \$ означает относительную ссылку; Е) Ссылки ничем не отличаются. 16. Найлите правильное в MS Excel утверждение А) Формула начинается со знака "=", может содержать до 240 символов и не должна содержать пробелы; В) Формула начинается со знака "=", может содержать до 240 символов и пробелы; С) Формула начинается со знака "=", может содержать более 240 символов и не должна содержать пробелы; D) Формула начинается со знака "=", может содержать более 240 и пробелы; Е) Формула может начинается с любого знака. 17. Какой категории встроенных функции в MS Excel не существует?

- А) Математические и тригонометрические;
- В) Статистические, Финансовые, Логические;
- С) Ссылки и массивы. Текстовые:
- D) Функции даты и времени, Функции работы с базами данных;
- Е) Звуковые и графические.

18. Укажите верную формулу в MS Excel для нахождения максимального значения данных из указанного диапазона (рисунок 1)

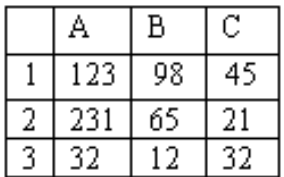

Рисунок 1

A) =MAKC(A1:A3); B) =MAKC(B1:B3); C)  $=$ МАКС(A1:C1);

D) = $MAKC(A1:C3);$  E) = $MAKC(C1:C3).$ 

19. Какая из перечисленных функций MS Excel находит матричное произведение 2-х матриц?

A) МОПРЕД; В) МОБР; С) МУМНОЖ;

D) ТРАНСП; E) АВS.

20. В MS Excel при значении  $X = -0.2$  по формуле

=ЕСЛИ(X<-2;B1+2;ЕСЛИ(X<1;B1+10;ЕСЛИ(X<=0;B1+20;ЕСЛИ(X<0,5;B1\*5;B1\*2))))

программа выполнит действие

A)  $B1*2$ ; B)  $B2*5$ ; C)  $B1+2$ ; D)  $B1+10$ ; E)  $B1+20$ .

21. Если в MS Excel сводная таблица создается на основании данных другой сводной таблицы, то следует выбрать опцию

- A) В списке или базе данных Excel; В) Во внешнем источнике данных;
- C) В нескольких диапазонах консолидации; D) В другой сводной таблице;
- E) В другом листе таблицы.

22. Какое из следующих действий нельзя производить с ячейками электронной таблицы?

A) изменять размер одной отдельно взятой ячейки;

B) вводить и корректировать информацию;

- C) копировать и удалять информацию;
- D) вставлять и убирать примечания;
- E) выбирать заливку и обрамление.

23. Из чего состоит рабочая книга Excel?

A) Столбцов; B) Строк; C) Рабочих листов;

- D) Ячеек; E) Ярлыков листов.
- 24. Как выделить несмежные диапазоны в Excel?
- A) Правой кнопкой мыши;
- B) Левой кнопкой мыши;
- C) Правой кнопкой мыши, удерживая клавишу [Ctrl];
- D) Левой кнопкой мыши, удерживая клавишу [Ctrl];
- E) Нажать клавиши Ctrl+Alt+Del.

25. Что произойдет, если при вводе формулы пропустить знак =?

А) Система воспримет введенную информацию как данные:

В) После завершения ввода появится сообщение об ошибке;

С) После завершения ввода в ячейке появится значение 0;

D) Выведется результат формулы:

Е) После завершения ввода в ячейке появится знак?.

#### Вариант 2

1. Для того, чтобы найти произведение двух ячеек нужно записать

A)  $A*B$ :  $B)$  A1\*B1;  $C$ ) = A\*B;  $D) = A1*B1$ ;  $E)$  $A*B=$ .

2. Адрес ячейки в электронной таблице может быть записан так

 $A) 5A$ ;  $B) A5$ ;  $C) 5-A:$  $D)$  A-5;  $E$  $A(5)$ .

3. Программа, предназначенная для работы с электронными таблицами A) Word: B) Excel: C) Access: D) PowerPoint:  $E$ ) Paint.

4. Найдите среди перечисленных функций, функцию, которая относится к категории Логические?

А) ЕСЛИ;  $B) COS;$ C) DATA;  $D)$  M $H$ : Е) ПЛПРОЦ. 5. Найдите среди перечисленных функций, функцию, которая относится к категории Финансовые?

А) ЕСЛИ: B) COS: C) DATA:  $D)$  M $H$ :  $E)$ ПЛПРОЦ.

- $Y = \frac{1+X}{\sqrt{1+\sin(X)}}$ 6. Найдите правильную формулу в Excel для выражения
- A)  $1+x/K$ орень $(1+\sin(x)^{2})$ ;

В)  $(1+x)/K$ орень $(1+sin(x))$ ; D)  $1+x^2/K$ орень $(1+sin(x)^3)$ ;

C)  $(1+x)/K$ орень $(1+\sin(x)^2)$ ;

Е)  $(1+x^2)/K$ орень $(1+sin(x)^3)$ .

7. Для того чтобы вырезать содержимое выделенного блока ячеек необходимо использовать вкладку меню

А) «Файл»; В) «Главная»:  $\mathbf{C}$ «Вставка»;

D) «Разметка страницы»; Е) «Данные».

8. Где находится маркер автозаполнения ячеек?

А) В строке состояния;

В) В левом верхнем углу ячейки;

D) В нижнем правом углу ячейки;

С) На панели инструментов;

Е) В строке заголовка.

9. Рабочее окно – это

А) Строка, которая содержит имя приложения, имя активного документа и кнопки управления окном:

В) Окно текущего документа, через которое можно просматривать, создавать и редактировать документ;

С) Строка, которая содержит горизонтальную полосу прокрутки и кнопки переключения на другие документы;

D) Строка, обеспечивающая оперативный доступ к средствам приложения;

Е) Строка, отображающая содержимое выбранной клетки.

10. Пункт «Вид» главного меню окна прикладных программ позволяют

А) Создавать, открывать, сохранять, отправлять на печать файлы;

В) Создавать и редактировать макросы;

С) Выбирать режим просмотра текущего документа;

D) Производить вставки необходимых объектов;

Е) Форматировать выделенные блоки текущего документа.

11. Какая формула появится в ячейке С4, при копировании формулы, указанной ниже?

 $B \ C$ D  $\mathsf{A}$  $10$  = A2+B2\*\$B\$1 5I

 $\overline{2}$ 

A) = $A4+B4*B1$ ;  $B) = C4 + B4 * $B$3;$  $C) = A2+B2*SB$1;$  $D) = A4 + B4*B3;$  $E) = A4 + B4 * $B$1.$ 

12. Укажите абсолютную ссылку на имя столбца в имени клетки

A) \$A\$1:  $B)$  \$A1;  $C)$  A\$1;  $D)$  A1;  $E)$ \$\$A1.

13. Информация в клетке таблицы Excel в виде 99% представлена в виде

А) Дробного формата; В) Денежного формата;

С) Процентного формата; D) Дата и время;

Е) Экспоненциального формата.

14. Какую информацию невозможно вводить автоматизировано в таблицу MS Excel?

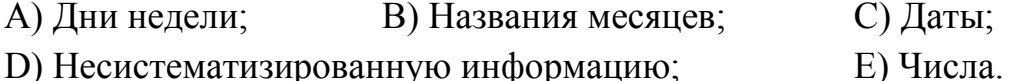

15. Для удаления диаграммы в Excel

А) Достаточно выделить её одинарным щелчком мыши и нажать клавишу Delete;

В) Нужно нажать клавишу Esc;

С) Нужно открыть её и в режиме редактирования выбрать команду «Удалить»;

D) Выбрать команду Вставка→ Удалить; Е) Выбрать команду Правка →

 $y_{\text{A}}$ алить  $\rightarrow$  Диаграмма.

16. Что отображается в ячейке таблицы MS Excel после записи формулы и нажатия клавиши Enter?

А) Специальные символы, определяющие, что в данной ячейке не простые данные, а формулы;

В) Запись самой формулы, затем знак равенства и результат вычисления:

С) Результат вычисления формулы на основе имеющихся данных;

D) Специальные символы, запись самой формулы, затем знак равенства и результат вычисления;

Е) Ничего не отображается.

17. Укажите верную формулу в MS Excel для нахождения суммы данных из указанного диапазона?

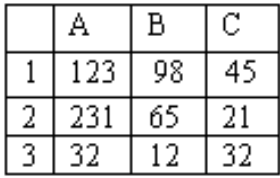

A) = KOJ $(A1:C3)$ ; B) = CYMM $(A1:A3)$ ; C) = CYET $(A1:C3)$ ; D)

 $=CYMM(A1:C3); E) = MAKC(C1:C3).$ 

18. Какая из перечисленных функций MS Excel находит определитель матрицы?

- А) МОПРЕД:  $B) MOBP$ ; C) MYMHOЖ;
- D) TPAHCII:  $E$ ) ABC.

19. В MS Excel при значении  $X = -1$  по формуле

 $=$ ЕСЛИ(X<-2;B1+2;ЕСЛИ(X<1;B1+10;ЕСЛИ(X<=0;B1+20;ЕСЛИ(X<0,5;B1\*5;B1\*2)))) программа выполнит действие

A)  $B1*2$ ; C) B1+2; D) B1+10; E) B1+20. B)  $B2*5$ ;

20. Как сделать активной нужную ячейку электронной таблицы?

А) Установить курсор мыши на нужную ячейку и нажать левую клавишу;

В) При помощи команды вкладки меню «Данные»;

С) Набрать имя ячейки на цифровой клавиатуре;

D) Залить ячейку красным цветом;

Е) Нет правильного ответа.

21. В MS Excel не может быть использована арифметическая операция

А) "+" (сложение), "-" (вычитание); В) "\*"(умножение);

С) "/"(деление): D) "\"(целочисленное деление);

Е) "^" (возведение в степень).

22. В MS Excel обозначение ячейки, составленное из номера столбца и строки называется

A) абсолютным адресом; B) относительным адресом;

C) именем; **D**) блоком ячеек; **E**) смешанным адресом.

23. В каком пункте меню MS Exсel находится команда «Сортировка»?

A) Главная; B) Вставка; C) Разметка страницы;

D) Ссылки; E) Вид.

24. Какая из приведенных формул Excel, по вашему мнению, не будет работать?

A)  $=(A1+B5)/12*C3$ ; B)  $=A1+B5)/12$ ; C)  $=(A1/12+B5/12)*C3$ ; D)  $=A1+B5+C3$ ; E)  $=C3$ .

25. Для переноса информации из одной ячейки в другую, так чтобы в первоначальной ячейке информация осталась, необходимо

A) Указать ячейку с данными, нажать кнопку «Вырезать» и в пустой ячейке нажать кнопку «Вставить»;

B) Указать ячейку, куда необходимо вставить данные и нажать Enter;

C) Указать ячейку с данными, нажать кнопку «Копировать» и в пустой ячейке нажать кнопку «Вставить»;

D) Набрать данные в пустой ячейке вручную;

E) Написать формулу копирования данных.

## **Вариант 3**

1. Строки в электронной таблице обозначаются

A) Числами; B) Буквами; C) Числами и буквами;

D) Словами; E) Римскими числами.

2. Кнопка <u><u>Баредназначена</u> в Excelдля</u>

A) Вызова окна мастера построения сводных таблиц;

B) Вызова окна мастера диаграмм;

C) Вызова окна мастера функций;

D) Вызова меню пользователя;

E) Вызова промежуточных итогов

```
3. Диапазоны ячеек в Excel обозначаются следующим образом
```
А) D3-Н16; В) DЗ;Н16; С) D3+Н16;

D) D3/H16; E) D3:H16.

4. Найдите среди перечисленных функций, функцию, которая относится к категории Дата и время?

A) ЕСЛИ; В) COS; C) DATA;

D) МИН; E) ПЛПРОЦ.

5. Появление в ячейке Excel последовательности символов ######### означает, что

A) Формат ячейки не соответствует формату данных;

B) Неверная ссылка;

C) Ошибка деления на ноль;

D) Ошибка составления формулы;

E) Ширина ячейки недостаточна для отображения данных.

6. К какой вкладке меню табличного редактора Ехсеl относится функция «Переносить по словам»?

А) Главная; В) Вставка; С) Разметка страницы;

D) Вид; Е) Рецензирование.

7. Для того чтобы добавить данные из текстового файла в файл созданный в Excel необходимо использовать средства меню

A) «Вид»; B) «Формулы»; C) «Вставка»;

D) «Главная»; E) «Данные».

8. Ячейки, которые образуют столбец, либо строку, либо матрицу называется

A) Ячейка; B) Группа ячеек; C) Формула;

D) Диаграмма; E) Страница.

9. Управляющая строка – это

A) Строка, которая содержит имя приложения, имя активного документа и кнопки управления окном;

B) Окно текущего документа, через которое можно просматривать, создавать и редактировать документ;

C) Строка, которая содержит горизонтальную полосу прокрутки и кнопки переключения на другие документы;

D) Строка, обеспечивающая оперативный доступ к средствам приложения;

E) Строка, отображающая содержимое выбранной ячейки.

10. Пункт «Данные» главного меню окна прикладных программ позволяют

A) Создавать, открывать, сохранять, отправлять на печать файлы и т.д.;

B) Обеспечить работу с базой данных, помещенной в ячейки таблицы Excel;

C) Обеспечивать ряд важных функций редактирования файл;

D) Обеспечить работу с таблицами;

E) Активизировать то или иное открытое диалоговое окно.

11. В MS Exсel при вычислении значения формулы, если число знаков числа больше ширины ячейки выводиться ошибка вида

A)  $\# \text{J} \text{E} \text{J} / 0!$ ; B)  $\# \text{I} \text{M} \text{M} \text{J} ?$ ; C)  $\# \text{I} \text{H} \text{H} \text{H} \text{H} \text{H}$ ;

D) #ЧИСЛО!; E) #ЗНАЧ!.

12. Чтобы осуществить выборку данных по нужному критерию, используется команда

А) Найти; В) Формат; С) Выборка;

D) Фильтр; Е) Критерий.

13. Информация в ячейке таблицы Excel в виде 5/3 представлена в виде

A) Дробного формата; B) Денежного формата;

С) Процентного формата;

D) Дата и время;

Е) Экспоненциального формата.

14. Как определить, является ли формулой содержимое ячейки таблицы MS Excel?

А) Сделать ее активной и посмотреть на строку формул;

В) Щелкнуть в строке формул;

С) Установить флажок «Формулы» в диалоговом окне «Параметры» меню Сервис:

D) Скопировать содержимое ячейки в другую ячейку, и если содержимое измениться, то это формула;

Е) Удалить её содержимое.

15. Что отображает строка формул в MS Excel?

А) То, что набирается в текущей ячейке в данный момент или то, что в ней уже существует;

В) Только математические формулы;

С) Содержимое всей текущей строки;

D) Имя текущей ячейки; Е) Адрес текущей ячейки.

16. Как изменится число в ячейке MS Excel, если ему присвоить Процентный формат?

А) Число умножается на 100 и добавляется знак %;

В) Добавляется знак %;

С) Отрицательное число представляется положительным и добавляется знак  $%$ ;

D) Отрицательное число представляется положительным, умножается на 100 и добавляется знак %:

Е) Число делится на 100 и добавляется знак %.

17. Что происходит с формулой в MS Excel при ее копировании?

А) Формула остается такой же, как до копирования;

В) Копируется значение;

С) Копируется с изменением относительных адресов ячеек;

D) Копируется с изменением абсолютных адресов ячеек;

Е) Копируется с изменением столбца.

18. Какие типы данных существуют в MS Excel?

А) Число; В) Формула;

С) Текст;

D) Число, формула; Е) Число, формула, текст.

19. Электронная таблица MS Excel состоит из

А) 65536 строк и 256 столбцов;

В) 256 строк и 256 столбцов;

С) 256 строк и 65536 столбцов; D) Бесконечность строк и столбцов;

Е) Зависит от заданных строк и столбцов.

20. Логическая функция «И» возвращает значение «истина», если

A) Хотя бы один из аргументов имеет значение «ложь»;

B) Хотя бы один из аргументов имеет значение «истина»;

C) Все аргументы имеют значение «ложь»;

D) Все аргументы имеют значение «истина»;

E) Никогда не возвращает результат.

21. Укажите формулу в MS Excel, которая сообщает программе, что необходимо выполнить операцию с массивами

A)  $=A1*5$ ; B)  $\{=A1:D4*5\}$ ; C)  $=ECJIM(X<0;A1+2;A1+5)$ ; D) = $A1/(B2+5)$ ; E) = $SIN(B1)*3+C2$ .

22. Какая из перечисленных функций MS Excel определяет обратную матрицу?

A) МОПРЕД; В) МОБР; С) МУМНОЖ;

 $D)$   $TPAHCI$ ;  $E)$   $ABC$ .

23. Если в MS Excel данные для «мастера сводных таблиц» берутся с одного рабочего листа, то следует выбрать опцию

A) В списке или базе данных Excel; В) Во внешнем источнике данных;

C) В нескольких диапазонах консолидации; D) В другой сводной таблице;

E) В другом листе таблицы.

24. Сочетание клавиш для перехода к новой строке в текущей ячейке?

A) ENTER; B) ALT+ENTER; C) CTRL+ENTER;

D) SHIFT+ENTER; E) HOME+ENTER.

25. Как нужно записать формулу суммирования диапазона ячеек от В2 до В8?

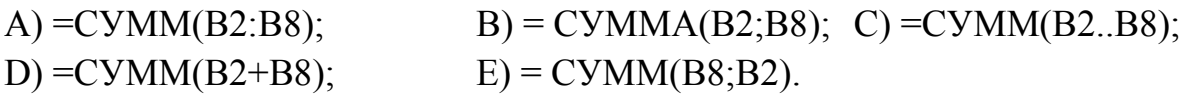

### **Вопросы к зачету (семестр 2)**

- 1. Структура окна PowerPoint. Назначение основных вкладок.
- 2. Настройка общего оформления презентации в PowerPoint.
- 3. Настройка внутренней структуры слайда.
- 4. Настройка переходов между слайдами.
- 5. Анимационные эффекты в PowerPoint.
- 6. Построение графиков в Excel. Редактирование графиков в Excel.
- 7. Линейный регрессионный анализ в Excel.
- 8. Структура рабочего окна программы Visio.
- 9. Назовите основные команды главного меню и их назначение.
- 10. Фигуры в Visio, типы.
- 11. Какие способы соединения фигур имеются в Visio?

12. Каков порядок действий по группировке фигур?

13. Какие возможности для рисования существуют в Visio?

14. Назовите маркеры форм в Visio.

15. Понятие стиль, типы стилей, их отличие. Создание и применение стилей в Word. Назначение стилей.

16. Создание автоматического оглавления в Word.

17. Ячейки рабочего листа: выделение ячейки, ее адрес, переход к заданной ячейке.

18. Понятие трехмерной ссылки. Использование ссылок на ячейки других рабочих листов.

19. Понятие и синтаксис функции на примере Автосуммы;

20. Форматирование данных в электронной таблице;

21. Создание и настройка диаграммы. Мастер диаграмм;

22. Сортировка данных. Использование Автофильтра. Автоматическое добавление.

23. Использование мастера автосодержания и импорт содержания в MSPowerPoint.

24. Разработка дизайна. Шаблоны оформления. Образец слайдов и заголовков.

25. Специальные средства редактирования текста и графики в MSPowerPoint.

26. Форматирование диаграмм и графиков в MSPowerPoint.

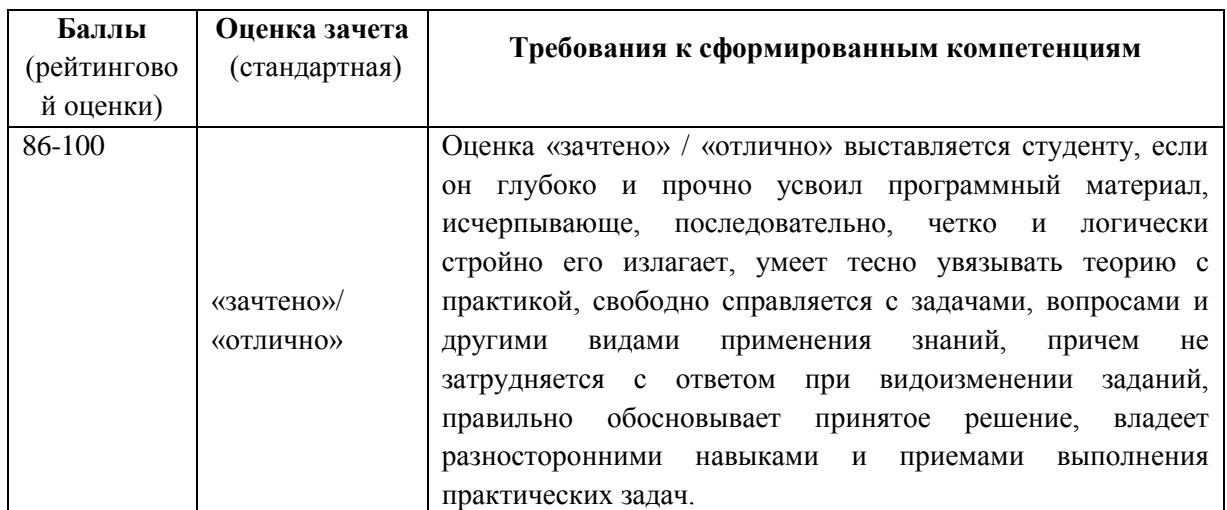

### **Критерии выставления оценки студенту на зачете**

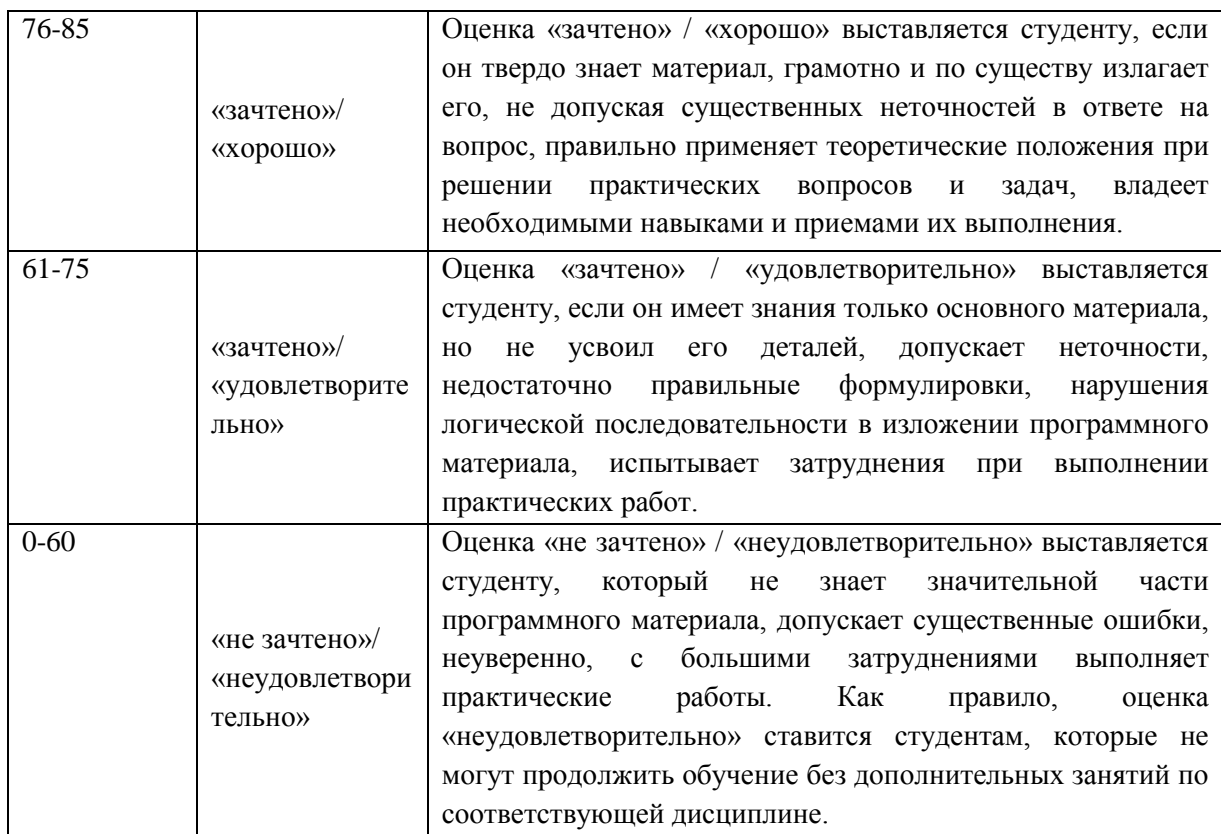